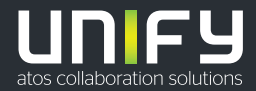

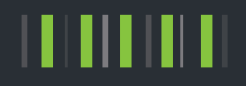

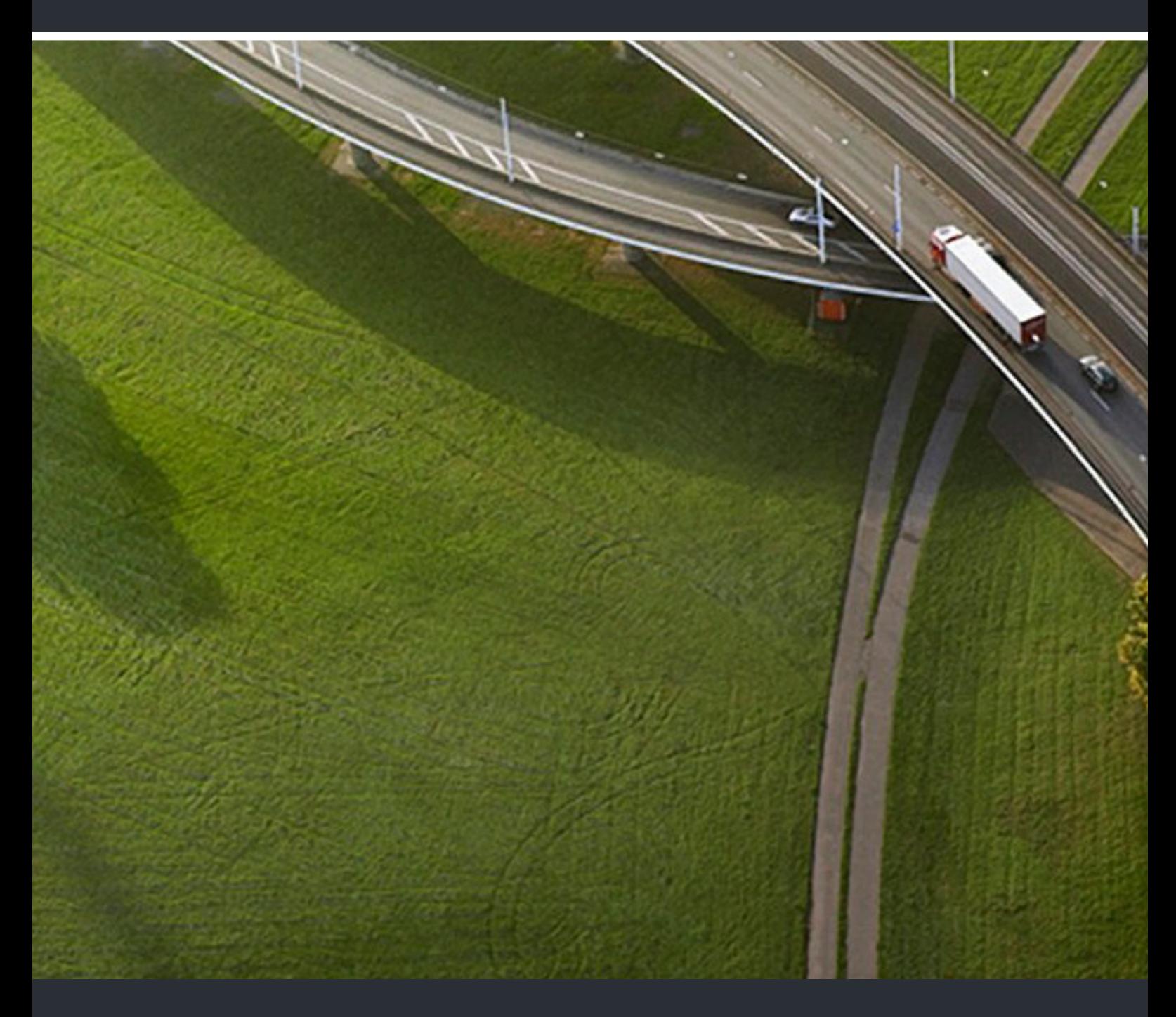

OpenScape Desk Phone CP200T OpenScape Business

**User & Administrator Guide** 

A31003-C1000-U100-3-7619

Provide feedback to further optimize this document to edoku@unify.com.

As reseller please address further presales related questions to the responsible presales organization at Unify or at your distributor. For specific technical inquiries you may use the support knowledgebase, raise - if a software support contract is in place - a ticket via our partner portal or contact your distributor.

> Our Quality and Environmental Management Systems are implemented according to the requirements of the ISO9001 and ISO14001 standards and are certified by an external certification company.

**Copyright © Unify Software and Solutions GmbH & Co. KG 06/2023 All rights reserved.** 

**Reference No.: A31003-C1000-U100-3-7619** 

**The information provided in this document contains merely general descriptions or characteristics of performance which in case of actual use do not always apply as described or which may change as a result of further development of the products. An obligation to provide the respective characteristics shall only exist if expressly agreed in the terms of contract.** 

**Availability and technical specifications are subject to change without notice.** 

Unify, OpenScape, OpenStage and HiPath are registered trademarks of Unify Software and<br>Solutions GmbH & Co. KG. All other company, brand, product and service names are<br>trademarks or registered trademarks of their respectiv

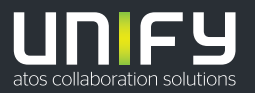

# <span id="page-2-0"></span>Important information

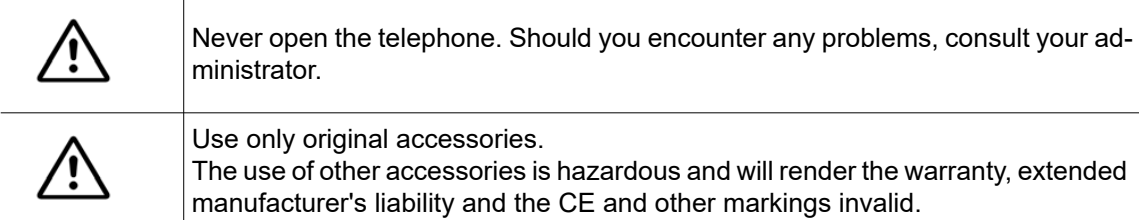

### <span id="page-2-1"></span>**Trademarks**

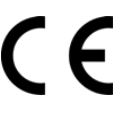

The device conforms to the EU Directive as attested by the CE marking. The CE Declaration of Conformity and, where applicable, other existing declarations of conformity as well as further information on regulations that restrict the usage of substances in products or affect the declaration of substances used in products can be found in the Unify Expert WIKI at <http://wiki.unify.com/> http://wiki.unify.com in the section "Declarations of Conformity".

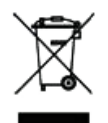

The adjacent symbol indicates that any electrical and electronic products installed and sold in countries of the European Union to which the WEEE2 Directive 2012/19/ EU applies should be disposed of separately from the municipal waste stream in appropriate collection systems.

Information concerning the proper disposal of your Unify product in the business-tobusiness market segment is available from your local sales representative in Unify or partner sales.

### <span id="page-2-2"></span>Care and cleaning instructions

- Never spray the phone with liquids as the penetrating fluids can lead to malfunctions or may damage the device.
- Do not use substances such as alcohol, chemicals, solvents or scouring agents, as these substances can lead to surface damage.
- Clean the phone with a soft and slightly damp cloth.

# <span id="page-2-3"></span>Product support on the Internet

This document along with additional information is available online at: [h](http://www.unify.com)ttp://www.unify.com/  $\rightarrow$  Support.

Technical notes, current information about firmware updates, frequently asked questions and lots more can be found on the Internet at: [http://wiki.unify.com/.](http://wiki.unify.com/)

# <span id="page-2-4"></span>Software update

During a software update, the phone must not be disconnected from the power supply unit or the phone line. An update action is indicated by messages on the display and/or by flashing LEDs.

# <span id="page-3-0"></span>Location of the telephone

- The telephone is designed for operation in a protected environment within a temperature range of 5 °C to 40 °C.
- To ensure good speakerphone quality, the area in front of the microphone (front right) should be kept clear. The optimum speakerphone distance is 50 cm.
- Do not install the telephone in a room where large quantities of dust accumulate; this can considerably reduce the service life of the telephone.
- Do not expose the telephone to direct sunlight or any other source of heat, as this is liable to damage the electronic components and the casing.
- Do not install the telephone in bathrooms or shower rooms.

# **Contents**

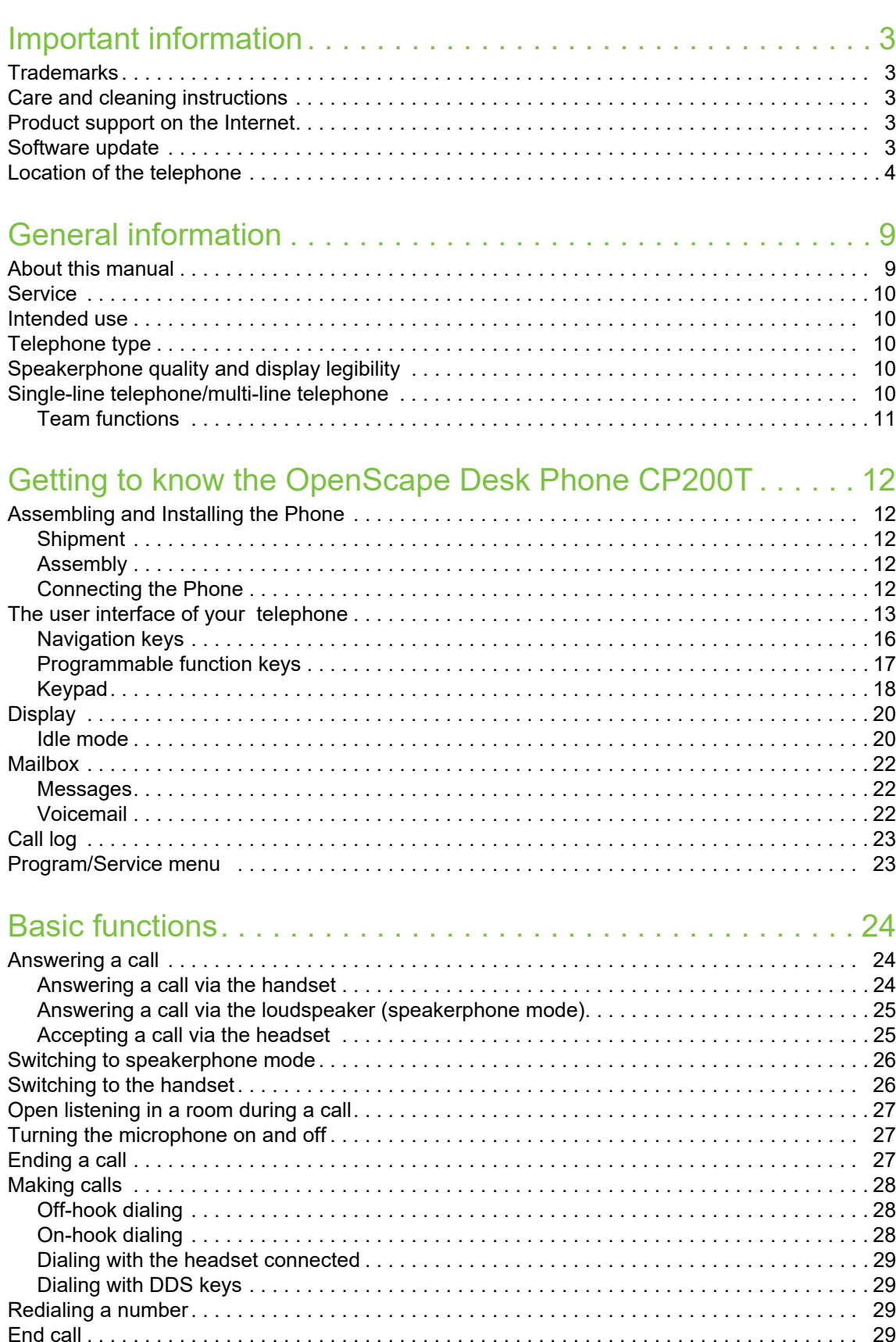

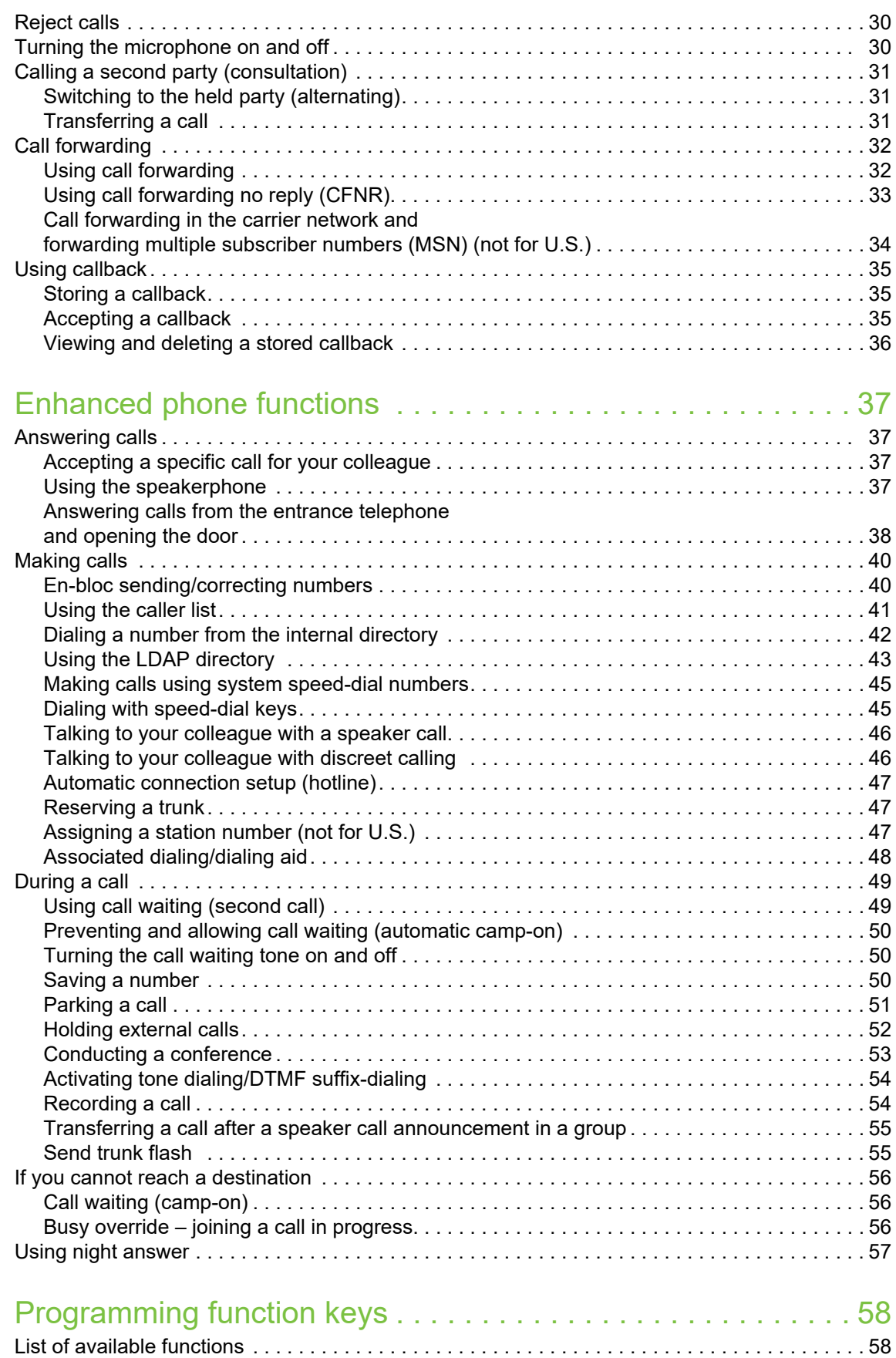

[Programming a key. . . . . . . . . . . . . . . . . . . . . . . . . . . . . . . . . . . . . . . . . . . . . . . . . . . . . . . . . . . 59](#page-58-0) [Initiating programming . . . . . . . . . . . . . . . . . . . . . . . . . . . . . . . . . . . . . . . . . . . . . . . . . . . . . . 59](#page-58-1)

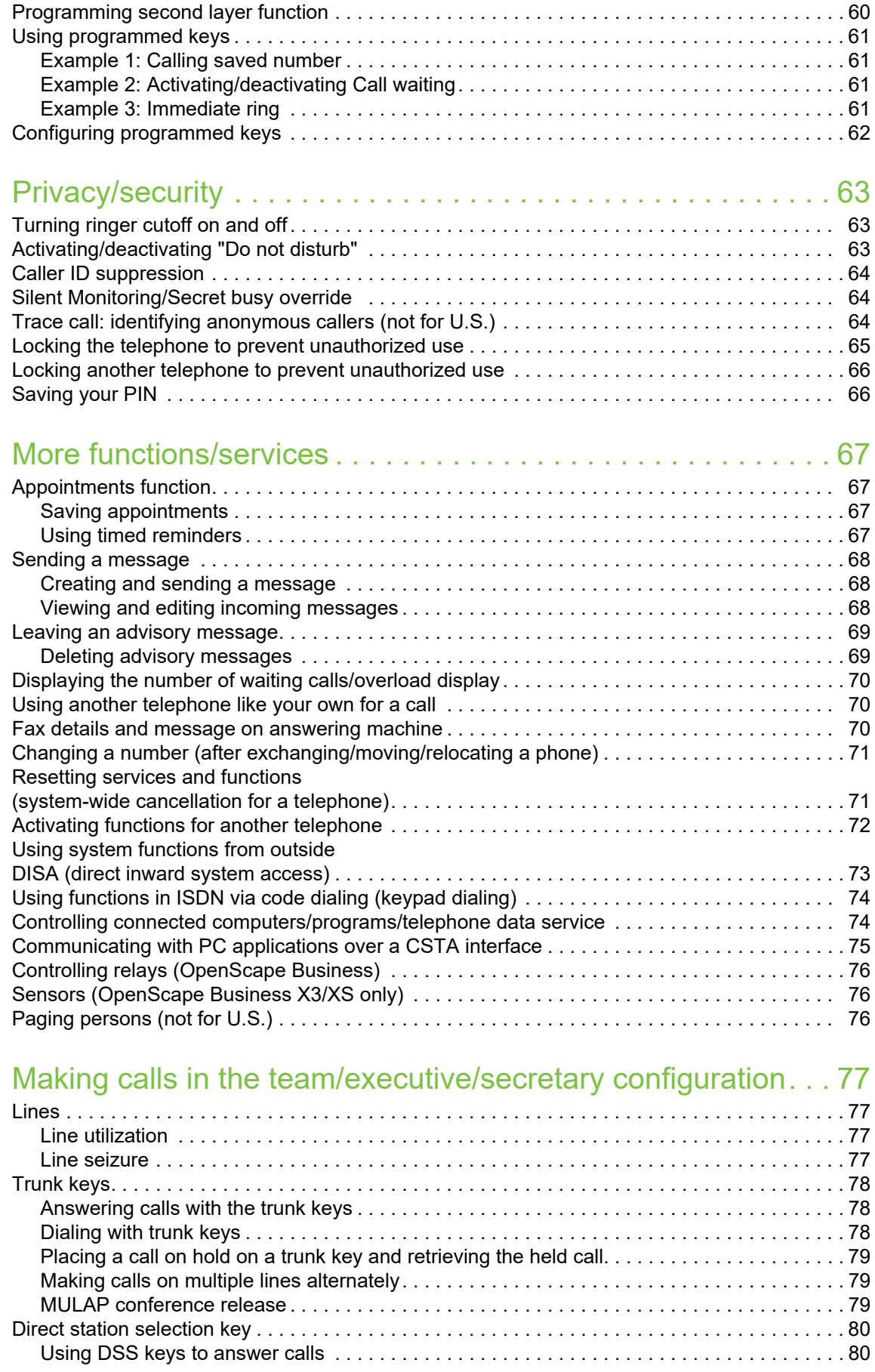

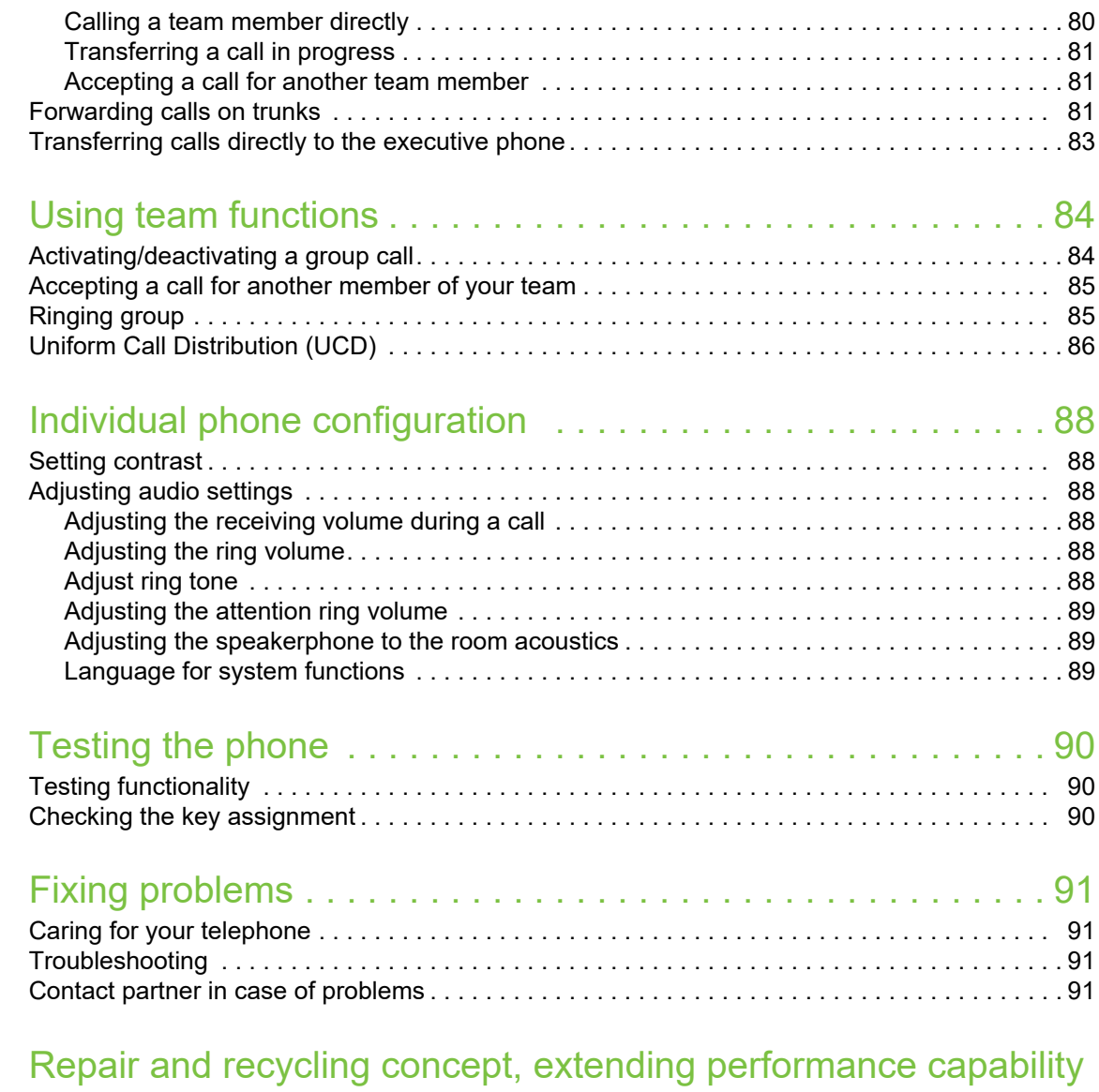

### 92

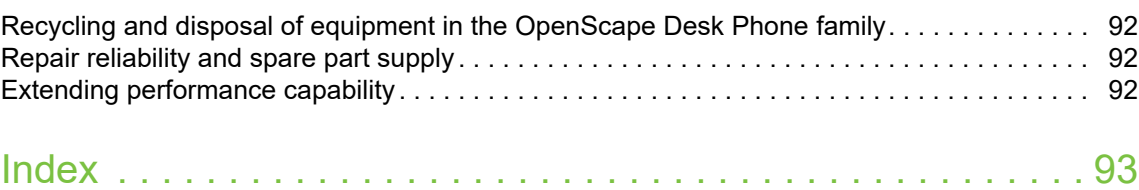

# <span id="page-8-0"></span>General information

### <span id="page-8-1"></span>About this manual

This document contains general descriptions of the technical options, which may not always be available in individual cases. The required features must therefore be individually defined in the terms of the contract.

If a particular function on your phone is not available to you as described, this may be due to one of the following reasons:

- The function is not configured for you and your telephone. Please contact your system administrator.
- Your communication platform does not feature this function. Please contact your Unify sales partner for information on how to upgrade.

Your telephone can be operated on an OpenScape Business telephone system. Individual telephone features may deviate on an OpenScape Business from those described.

This User & Administartor Guide is intended to help you familiarize yourself with the OpenScape Desk Phone CP200T and all of its functions. It contains important information on the safe and proper operation of the OpenScape Desk Phone CP200T. These instructions should be strictly complied with to avoid operating errors and ensure optimum use of your multifunctional telephone in the network.

This User & Administartor Guide should be read and followed by every person (simple user or administrator) installing, operating or programming the OpenScape Desk Phone CP200T.

For your own protection, please read the section dealing with safety in detail. Follow the safety instructions carefully in order to avoid endangering yourself or other persons and to prevent damage to the unit.

This User Guide is designed to be simple and easy to understand, providing clear step-by-step instructions for operating the OpenScape Desk Phone CP200T.

### <span id="page-9-0"></span>**Service**

The service department of Unify Software and Solutions GmbH & Co. KG can only help you if you experience problems or defects with the phone itself. Should you have any questions regarding operation, your specialist retailer or network administrator will gladly help you.

For queries regarding connection of the telephone, please contact your network provider.

If you experience problems or defects with the phone, please dial the service number for your country.

### <span id="page-9-1"></span>Intended use

The OpenScape Desk Phone CP200T phone is a desktop unit designed for voice transmission. Any other use is regarded as unintended.

# <span id="page-9-2"></span>Telephone type

The identification details (exact product designation and serial number) of your telephone can be found on the nameplate on the underside of the base unit. Specific details concerning your communication platform can be obtained from your administrator.

Please have this information ready when you contact our service department regarding faults or problems with the product.

### <span id="page-9-3"></span>Speakerphone quality and display legibility

- To ensure good speakerphone quality, the area in front of the telephone (front right) should be kept clear. The optimum distance is approx. 50 cm.
- Proceed as follows to optimize display legibility:
	- Turn the phone to tilt the display to ensure you have a frontal view of the display and avoid light reflections.
	- Adjust the contrast as required  $\rightarrow$  [page 20.](#page-19-2)

### <span id="page-9-4"></span>Single-line telephone/multi-line telephone

Your OpenScape Desk Phone CP200T is a "multi-line telephone". This means that your service personnel can configure multiple lines on your phone, which is not the case with single-line phones. Each line is assigned an individual phone number which you can use to make and receive calls.

The programmable keys function as line keys on multi-line phones.

When using a multi-line phone to make and receive calls, certain particulars must be taken into account.

The executive-secretary configuration is a special case. This is a multi-line telephone with special features (e.g., "Ring Transfer" and "Accept call"), configured especially for executive/secretary use  $\rightarrow$  [page 77.](#page-76-4)

### <span id="page-10-0"></span>Team functions

To increase the efficiency of telephony, your service personnel can configure various Team functions such as pickup groups, hunt groups, and call distribution groups.

# <span id="page-11-5"></span><span id="page-11-0"></span>Getting to know the OpenScape Desk Phone CP200T

The following sections describe the most frequently used controls and displays.

# <span id="page-11-1"></span>Assembling and Installing the Phone

### <span id="page-11-2"></span>**Shipment**

- Telephone
- Handset
- Handset cable
- Telephone stand foot
- Subpackage:
	- Document "Installation and Quick Reference Guide"

#### <span id="page-11-3"></span>Assembly

Handset: Insert the plug on the long end of the handset cable into the jack **on** the base of the telephone and press the cable into the groove provided for it. Next, insert the plug on the short end of the handset cable into the jack on the handset.

### <span id="page-11-4"></span>Connecting the Phone

#### **OpenScape Desk Phone CP200T:**

• Insert the U<sub>P0/E</sub> cable into the jack  $\bigcirc$  on the base of the telephone.

#### **OpenScape Desk Phone CP200T:**

If applicable, connect the following optional jacks:

- $\Omega$  Headset (accessory)
- $\leftrightarrow$  USB slave for connection to PC

**III Do not connect a USB hub to the phone's USB port, as this may lead to stability problems.** 

<span id="page-12-0"></span>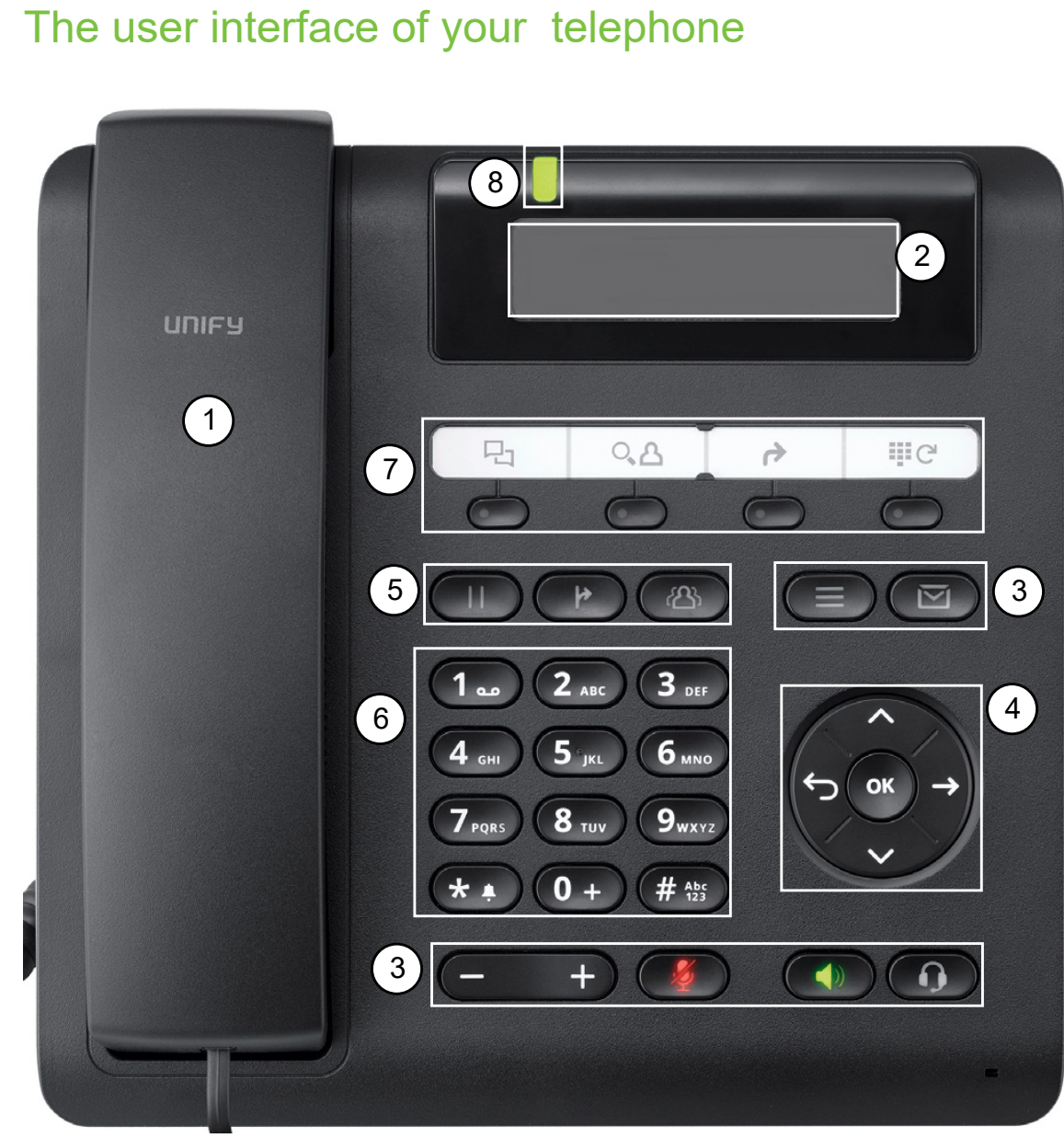

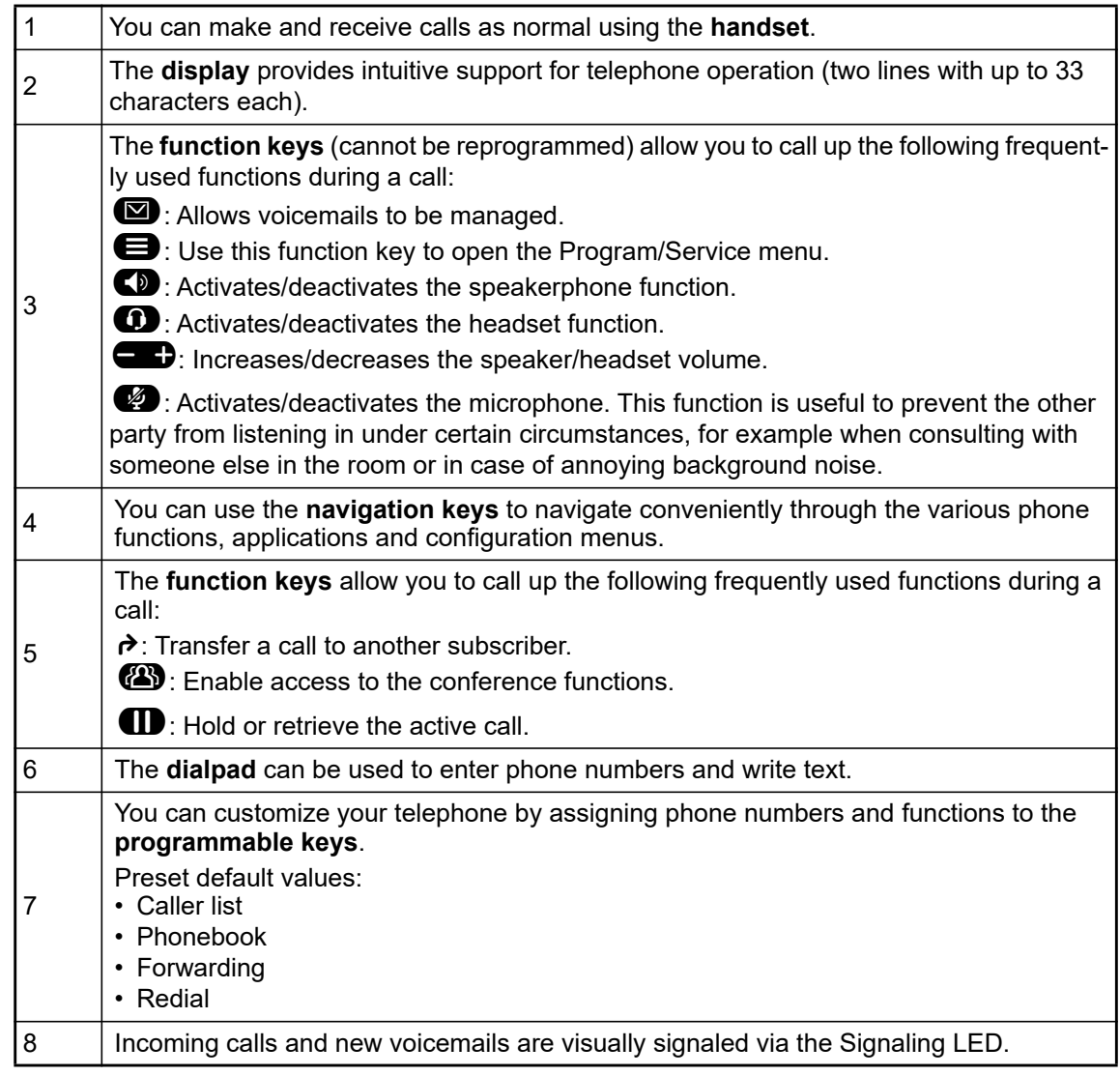

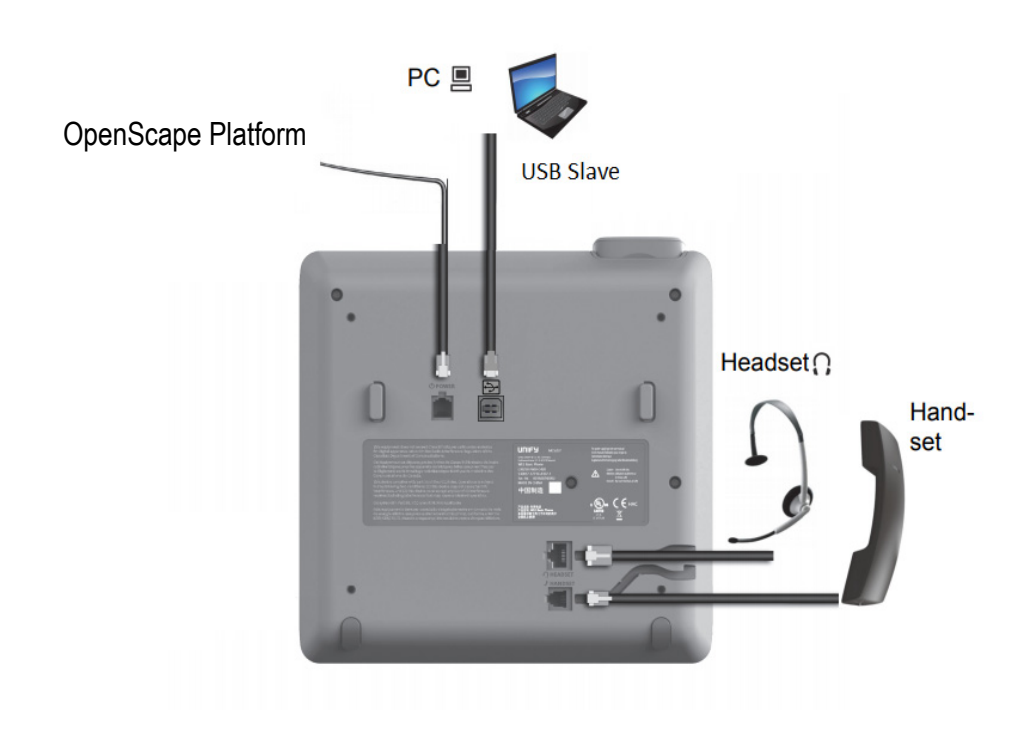

### Properties of your OpenScape Desk Phone CP200T

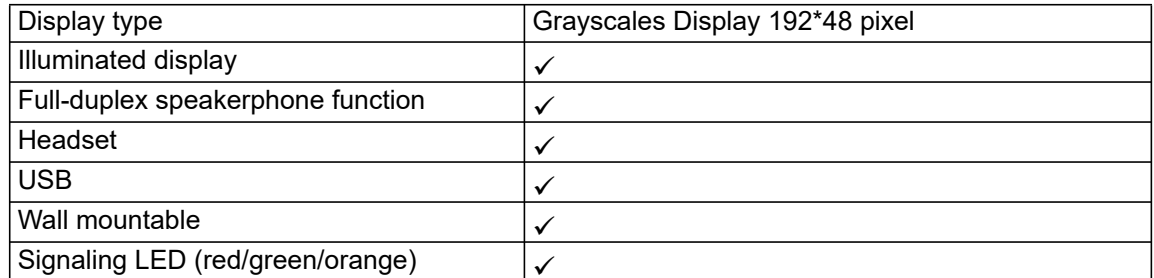

### <span id="page-15-0"></span>Navigation keys

This control allows you to move between input fields and navigate in lists and menus. You use the  $\overrightarrow{OR}$  button to confirm options and launch functions:

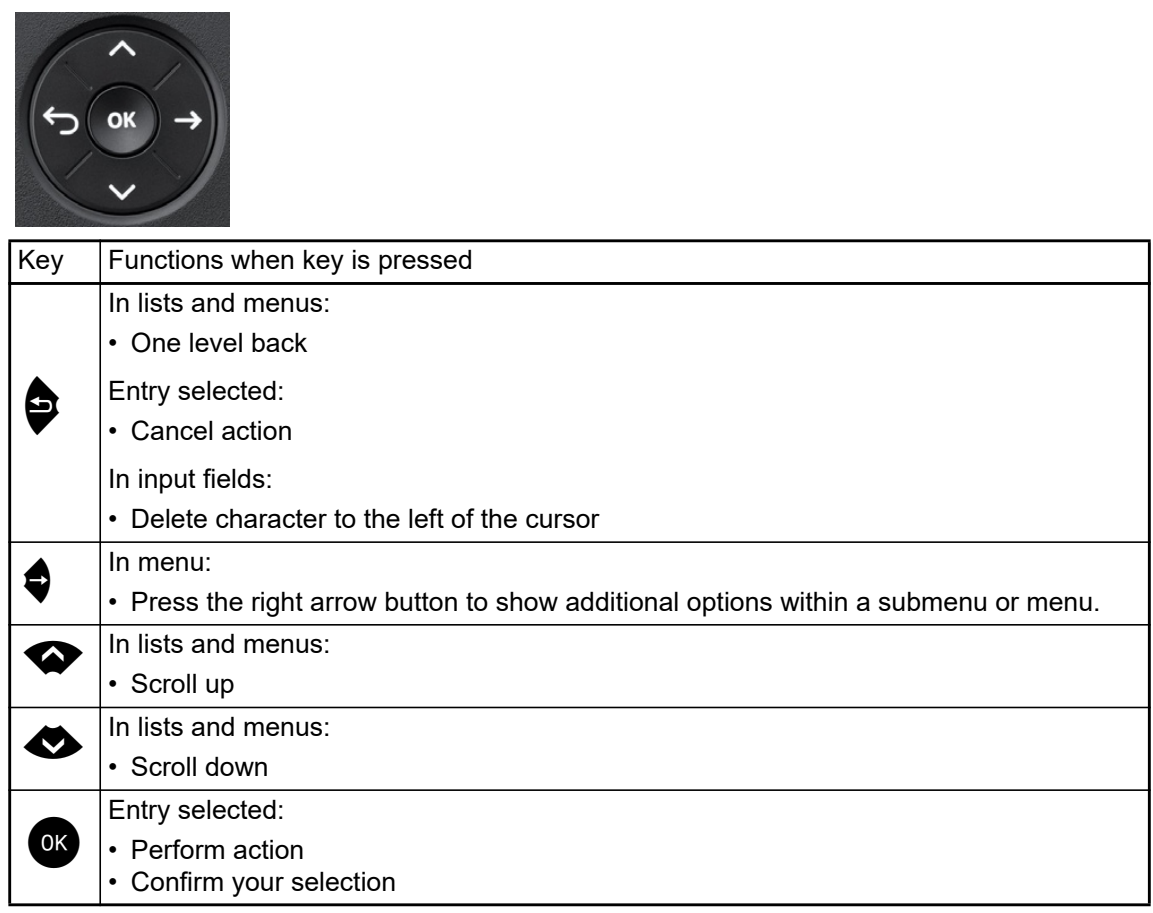

#### <span id="page-16-0"></span>Programmable function keys

Your OpenScape Desk Phone CP200T has four function keys (with LED), which you can reprogram with different functions or phone numbers at any time.

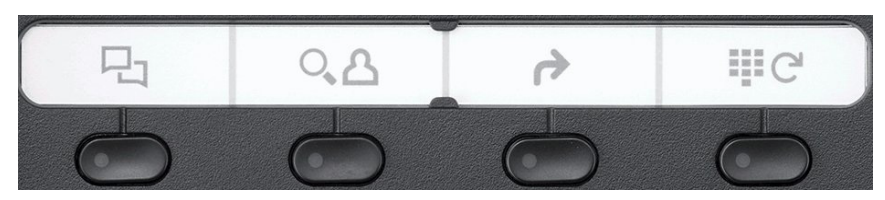

The icons represent the following functions:

- Caller list
- Phonebook
- Forwarding
- Redial

Depending on how they are programmed, you can use the keys as follows:

• Function keys  $\rightarrow$  [page 17](#page-16-0)

 $\rightarrow$  [page 58.](#page-57-2)

. . . .

• Selected dialing keys  $\rightarrow$  [page 18](#page-17-0)

A function can be programed for each key as well as a phone number at the second level.

The status of a function is shown by the LED display for the corresponding function key.

#### Meaning of LED displays on function keys

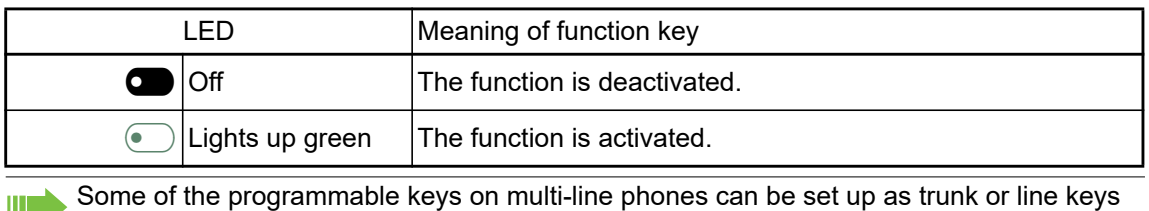

#### <span id="page-17-0"></span>Keypad

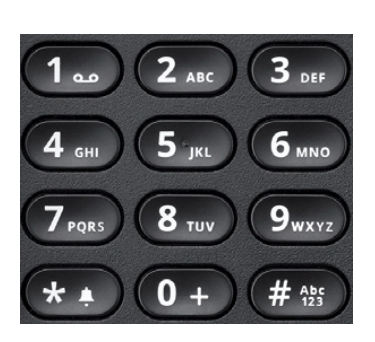

In cases where text input is possible, you can use the keypad to input text, punctuation and special characters in addition to the digits 0 to 9 and the hash and asterisk symbols. To do this, press the numerical keys repeatedly.

Example: To enter the letter "h", press the number  $4\pi$  key on the keypad twice.

**To enter a digit in an alphanumerical input field, hold down the relevant key.** 

Alphabetic labeling of dial keys is also useful when entering vanity numbers (letters associated with the phone number's digits as indicated on the telephone spell a name, e.g. 0700 - PATTERN  $= 0700 - 7288376$ ).

#### Multi-function keys

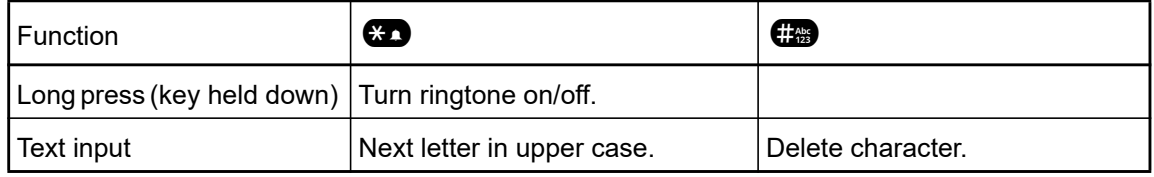

#### Character overview (depends on the current language setting)

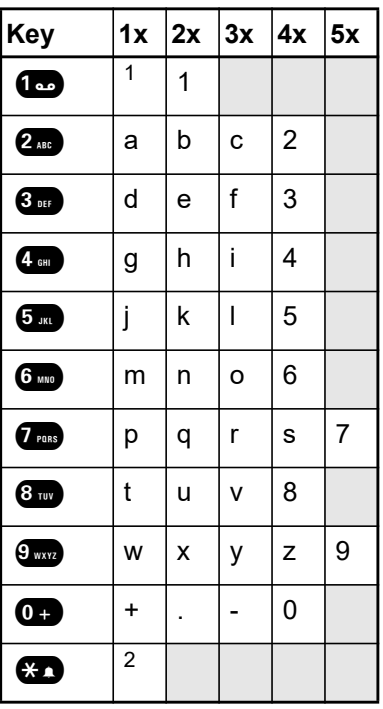

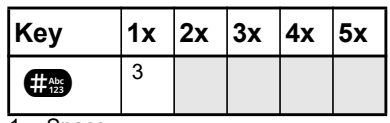

1 Space 2 Next letter in upper case

3 Delete character

### <span id="page-19-2"></span><span id="page-19-0"></span>**Display**

Your OpenScape Desk Phone CP200T comes with a black-and-white LCD display. Adjust the contrast to suit your needs ( $\rightarrow$  [page 88](#page-87-6)).

#### <span id="page-19-1"></span>Idle mode

If there are no calls taking place or settings being made, your OpenScape Desk Phone CP200T is in idle mode.

Press the  $\bullet$  button to go back, for example, to the idle display from a call list . The idle display can be accessed again from the Program/Service menu with the  $\blacksquare$  key.

Example:

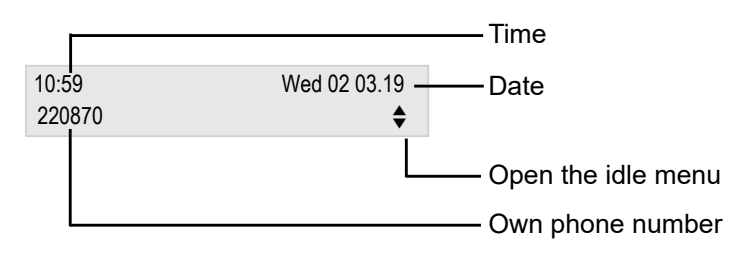

#### Idle menu

The idle menu opens when you press  $\bullet$  or  $\bullet$  Navigation keys  $\rightarrow$  [page 16](#page-15-0) in idle mode. You can call up various functions here. The idle menu includes selected functions from the Program/ Service menu  $\rightarrow$  [page 23](#page-22-1)

The idle menu may contain the following entries:

- Caller list?
- Forwarding on?
- CNFR on?
- DND on<sup>1</sup>?
- Advisory msg. on?
- Ringer cutoff on?
- Send message?
- View sent message<sup>2</sup>
- View callbacks $3$
- Directory?
- HF answerback on?
- Suppress call ID?
- Waiting tone off?
- Security status?

- 1. Must be activated by service personnel.
- 2. Only appears when there are messages that the recipient has not yet viewed
- 3. Only appears if callback requests are saved

#### Icons in the idle display

In the first line, the time, weekday and date are displayed in addition to icons for different situations and options:

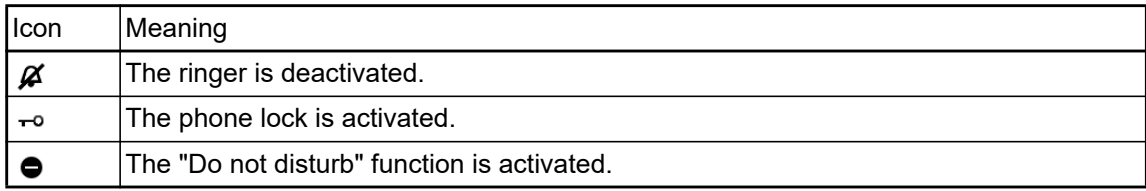

Your attention will be drawn to events in the second line:

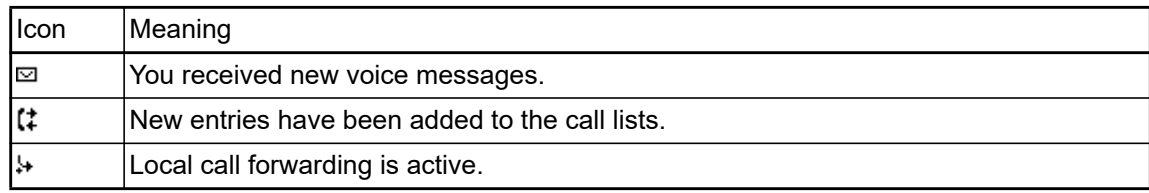

### <span id="page-21-0"></span>**Mailbox**

Depending on the type and configuration of your communications platform (contact the relevant service personnel), messages from services, such as HiPath Xpressions are displayed in this application in addition to messages received.

#### <span id="page-21-1"></span>**Messages**

You can send short text messages to individual internal stations or groups, as well as read messages that have been sent to you.

In idle mode  $($   $\rightarrow$  [page 20\)](#page-19-1) the following signals alert you to the presence of new messages:

- $\cdot$  The  $\bullet$  key LED lights up
- Displays "Messages received".

Press the mailbox key  $\blacksquare$ .

#### <span id="page-21-2"></span>Voicemail

If your telephone is connected to a voicemail system (such as Entry Voice Mail), the Mailbox key will also light up to alert you to any messages that have arrived.

An appropriate message also appears on the display (for instance, in Entry Voice Mail: "<x> new messages"). To play back your voicemail, follow the instructions on the display.

<span id="page-22-1"></span><span id="page-22-0"></span>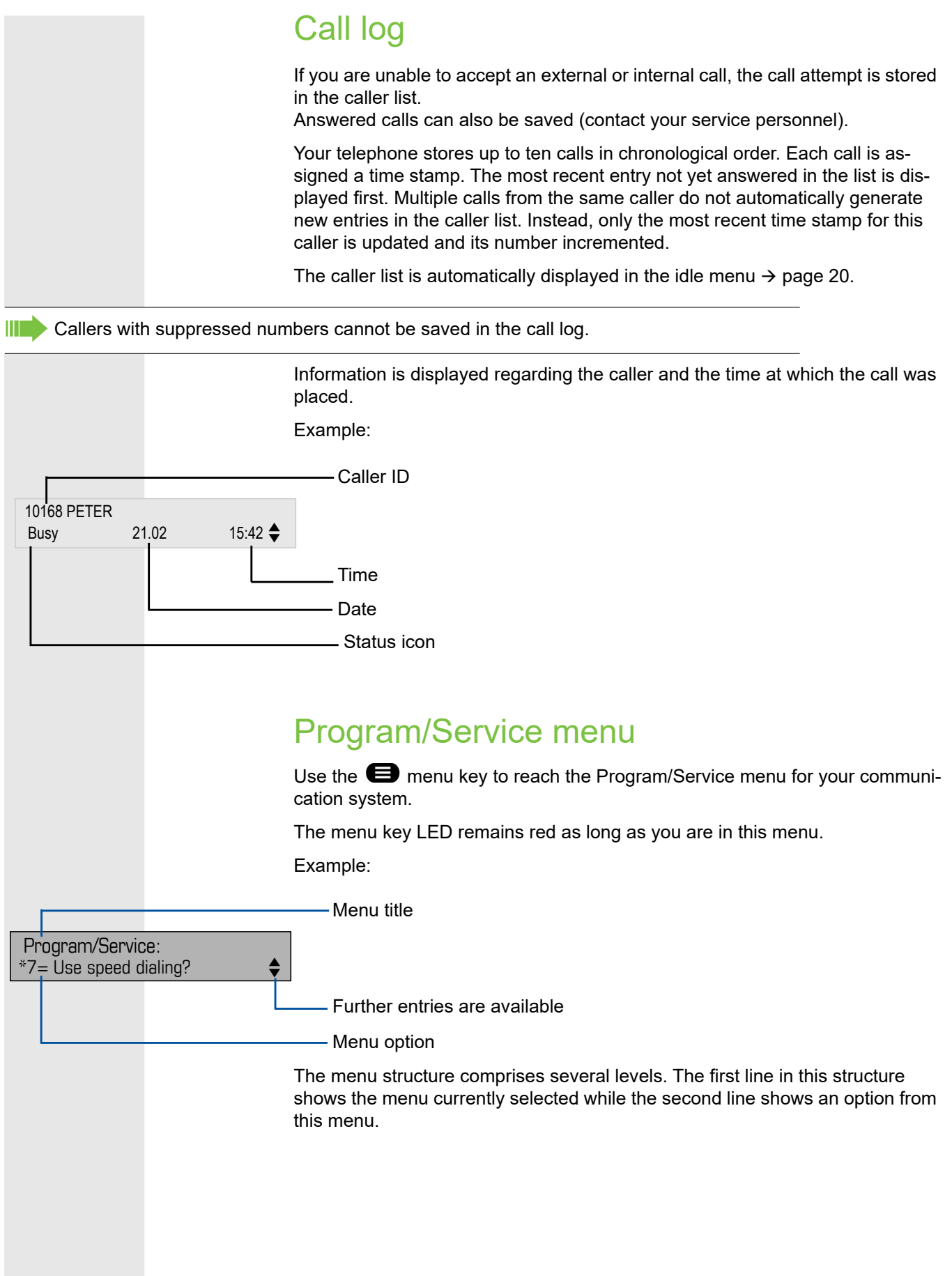

# <span id="page-23-0"></span>Basic functions

Please read the introductory chapter "Getting to know the OpenScape Desk Phone CP200T["page 12](#page-11-5) carefully before performing any of the steps described here on your phone.

# <span id="page-23-1"></span>Answering a call

Special default ring signaling is set for your telephone:

- When you receive an internal call, your telephone rings once every four seconds (single-tone sequence).
- When you receive an external call, your telephone rings twice in rapid succession every four seconds (dual-tone sequence).
- When you receive a call from the entrance telephone, your telephone rings three times in rapid succession every four seconds (triple-tone sequence).
- If a call is waiting, you hear a short tone (beep) every six seconds.

Your service personnel can adjust the ring cadence for external and internal calls for you. In other words, different ring cadences can be set for different internal callers.

The number or the name of the caller appears on the display.

#### <span id="page-23-2"></span>Answering a call via the handset

The phone rings. The caller is displayed.

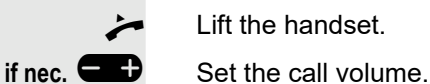

Lift the handset.

<span id="page-24-1"></span><span id="page-24-0"></span>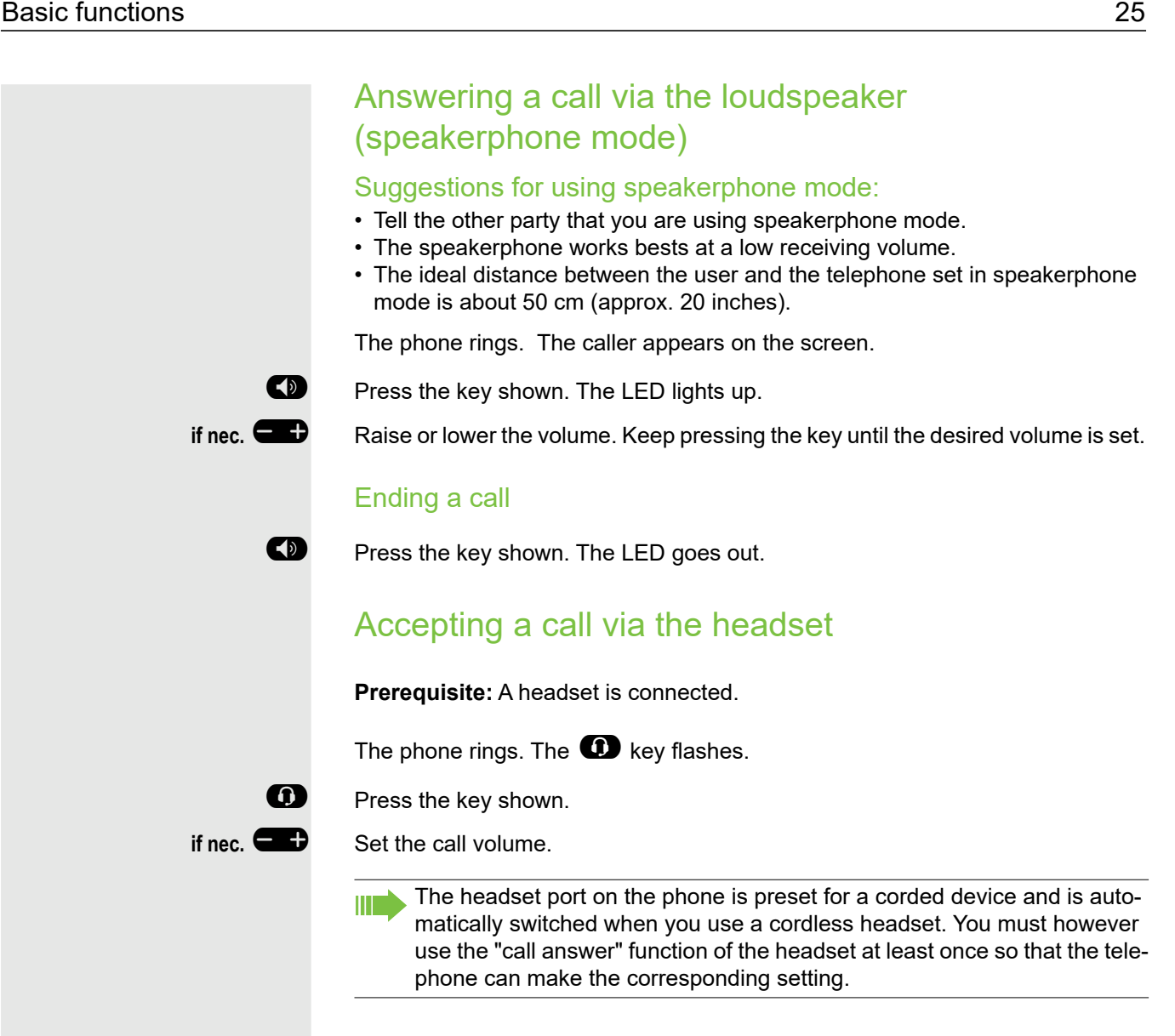

# <span id="page-25-0"></span>Switching to speakerphone mode

People present in the room can participate in your call.

**Prerequisite:** You are conducting a call via the handset.

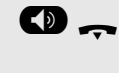

 $\bullet$   $\bullet$  Hold down the key and replace the handset. Then release the key and proceed with your call.

**if nec.**  $\blacksquare$  Set the call volume.

#### U.S. mode

If your communication system is set to US mode (contact your service personnel), you do not have to hold down the speaker key when replacing the handset when switching to speakerphone mode.

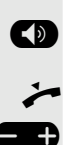

**D** Press the key shown.

**Example 2** Replace the handset. Proceed with your call.

**if nec.**  $\qquad \qquad$  Set the call volume.

# <span id="page-25-1"></span>Switching to the handset

**Prerequisite:** You are conducting a call in speakerphone mode.

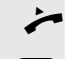

Lift the handset.

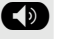

The key shown goes out.

# <span id="page-26-0"></span>Open listening in a room during a call

People present in the room can silently monitor your call. Let the other party know that you have turned on the speaker.

**Prerequisite:** You are conducting a call via the handset.

#### Activating

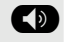

**ED** Press the key shown.

#### **Deactivating**

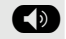

**D** Press the lit key.

### <span id="page-26-1"></span>Turning the microphone on and off

To prevent the other party from listening in while you consult with someone in your office, you can temporarily switch off the handset microphone or the handsfree microphone.

**Prerequisite:** You are conducting a call.

#### Deactivating the microphone

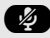

 $\bullet$  Press the key shown.

Activating the microphone

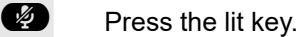

### <span id="page-26-2"></span>Ending a call

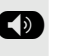

**EXECUTE:** Press the lit key. (If in speakerphone mode)

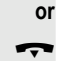

 $\leftarrow$  Replace the handset.

### <span id="page-27-0"></span>Making calls

<span id="page-27-1"></span>Off-hook dialing

Lift the handset.

 $\mathbb{F}$  Internal: Enter the station number. External calls: Enter the external code and the station number.

The connection is established as soon as your input is complete.

### <span id="page-27-2"></span>On-hook dialing

 $\mathbb{H}$  Internal: Enter the station number. External calls: Enter the external code and the station number.

The party you are calling answers via loudspeaker.

Your system may also be programmed so that you have to press the "in-IIIT ternal" key before you dial an internal number. To call an external party, you have to enter an external code before dialing the party's telephone number (Prime Line is not active; contact your service personnel).

The other party answers with speaker:

 $\overline{\phantom{a}}$  Lift the handset.

**or** On-hook dialing: Speakerphone mode.

#### The called party does not answer or is busy:

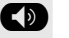

**DED** Press the key shown. The LED goes out.

### <span id="page-28-0"></span>Dialing with the headset connected

**Prerequisite:** The headset is connected.

- $\frac{1}{2}$  internal: Enter the station number. External calls: Enter the external code and the station number.
- **12.** The headset key lights up.

The connection is established as soon as your input is complete.

### <span id="page-28-1"></span>Dialing with DDS keys

**Prerequisite:** You have saved a number on a DDS key [page 61](#page-60-4).

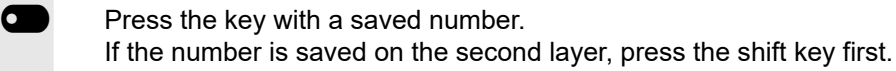

You can press the DDS key during a call and automatically initiate a call-HT I back D [Page 31.](#page-30-0)

 $\overline{\phantom{a}}$  Lift the handset.

**D** Press the key shown.

# <span id="page-28-2"></span>Redialing a number

The last ten external telephone numbers dialed are stored automatically.

If this feature is configured (contact your service personnel), account Ш codes entered are also saved.

You can redial them simply by pressing a key.

#### Displaying and dialing saved station numbers

 $\dot{\textbf{z}}$  Press the "Redial" key to dial the last number dialed.

Press the key twice to dial the next to the last number dialed.

Press the key three times to dial the third-to-the-last number dialed.

**or**

**or**

Keep confirming until the phone number you want appears. Select and confirm the option shown.

# <span id="page-28-3"></span>End call

 $\bullet$  Press the lit key.

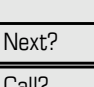

\ Replace the handset.

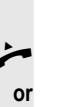

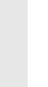

### <span id="page-29-0"></span>Reject calls

You can reject calls which you do not wish to take.

**Prerequisite:** You have an incoming call and your phone is ringing.

You see in your screen the Caller's name ans the following indication.

**OK** Press **OK** to confirm

If a call cannot be rejected, your telephone will continue to ring. The message "Currently not possible" is displayed (e.g. in the case of recalls).

# <span id="page-29-1"></span>Turning the microphone on and off

To prevent the other party from listening in while you consult with someone in your office, you can temporarily switch off the handset microphone or the handsfree microphone. You can also switch on the handsfree microphone to answer an announcement via the telephone speaker (speaker call,  $\Box$  [Page 46\)](#page-45-0).

**Prerequisite:** A connection is set up, the microphone is activated.

**29** Press the "microphone" key. The microphone is deactivated.

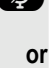

**29** Press the illuminated "microphone" key. The microphone is activated.

Reject call?

<span id="page-30-2"></span><span id="page-30-1"></span><span id="page-30-0"></span>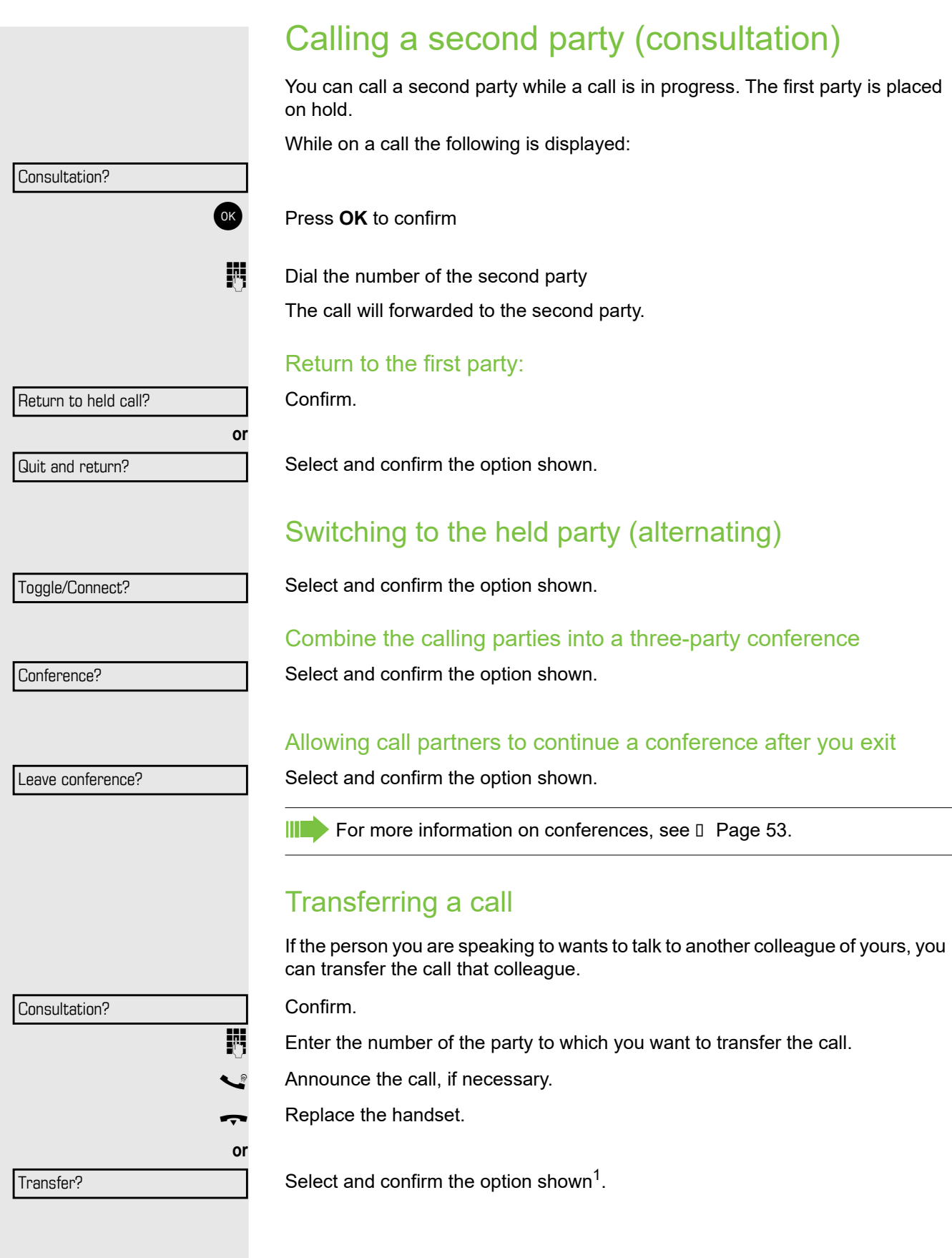

## <span id="page-31-0"></span>Call forwarding

#### <span id="page-31-1"></span>Using call forwarding

You can immediately forward internal or external calls to different internal or external telephones (destinations). External destinations require special configuration in the system.

When call forwarding is active, a special dial tone sounds when you lift the III T handset.

```
If DID DTMF is active (contact your service personnel), you can also for-
ward calls to this destination. Destinations: Fax = 870, DID = 871, Fax-DID 
= 872.
```
If you are a call forwarding destination, your display will show the number or the name of the originator on the upper line and that of the caller on the lower line.

 $\uparrow$  Press the forwarding key.

**◆** or **◆** Open the idle menu.

Select and confirm the option shown.

Confirm

select and confirm the option shown

select and confirm the option shown.

 $\mathbf{F}$  Enter the destination number. Confirm.

#### Deactivating call forwarding

Select and confirm the option shown.

 $\bigtriangledown$  Press the forwarding key.

**or or or** Forwarding on? 1=all calls? 2=external calls only? 3=internal calls only? Save? Forwarding off

**or**

<span id="page-32-0"></span>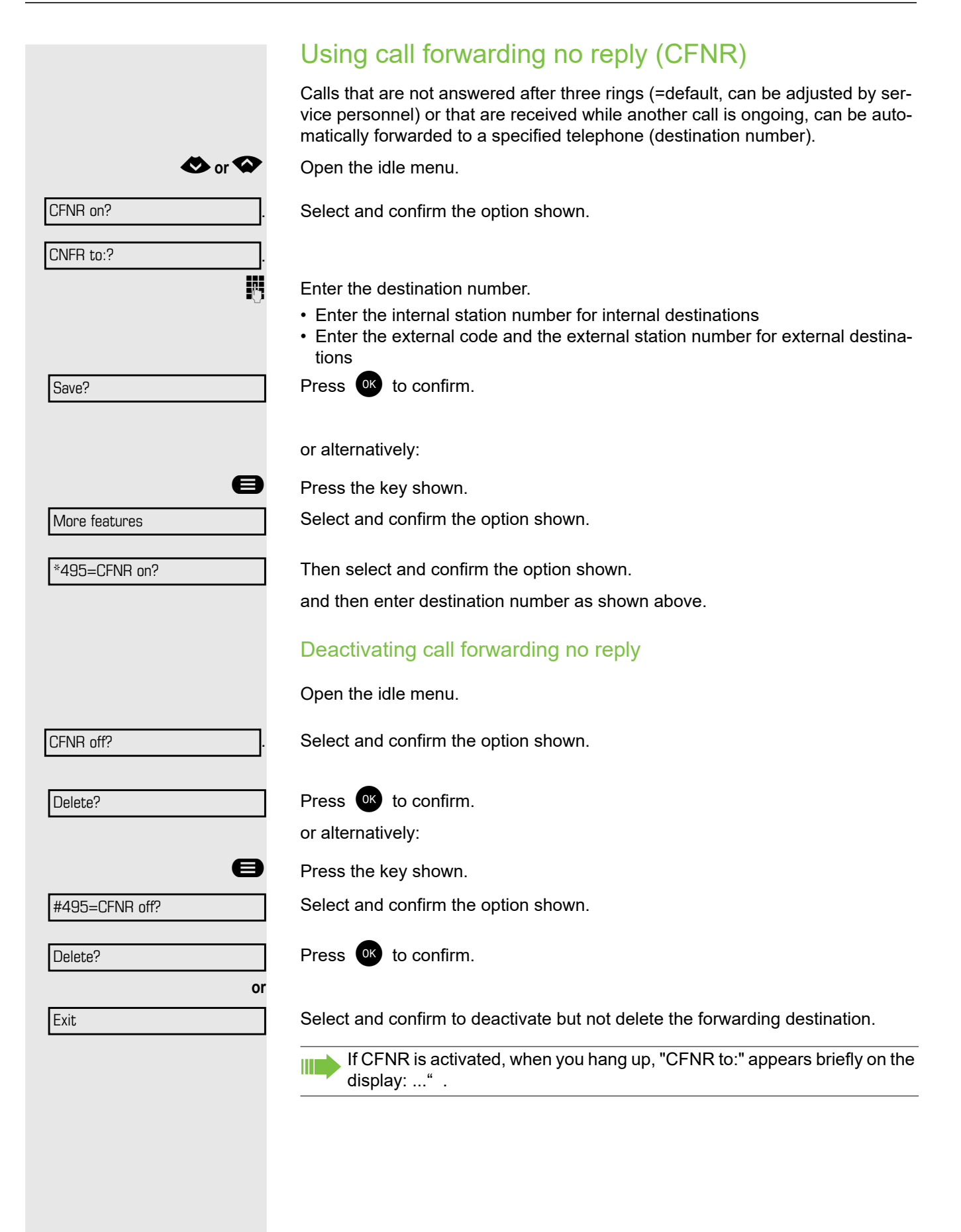

<span id="page-33-0"></span>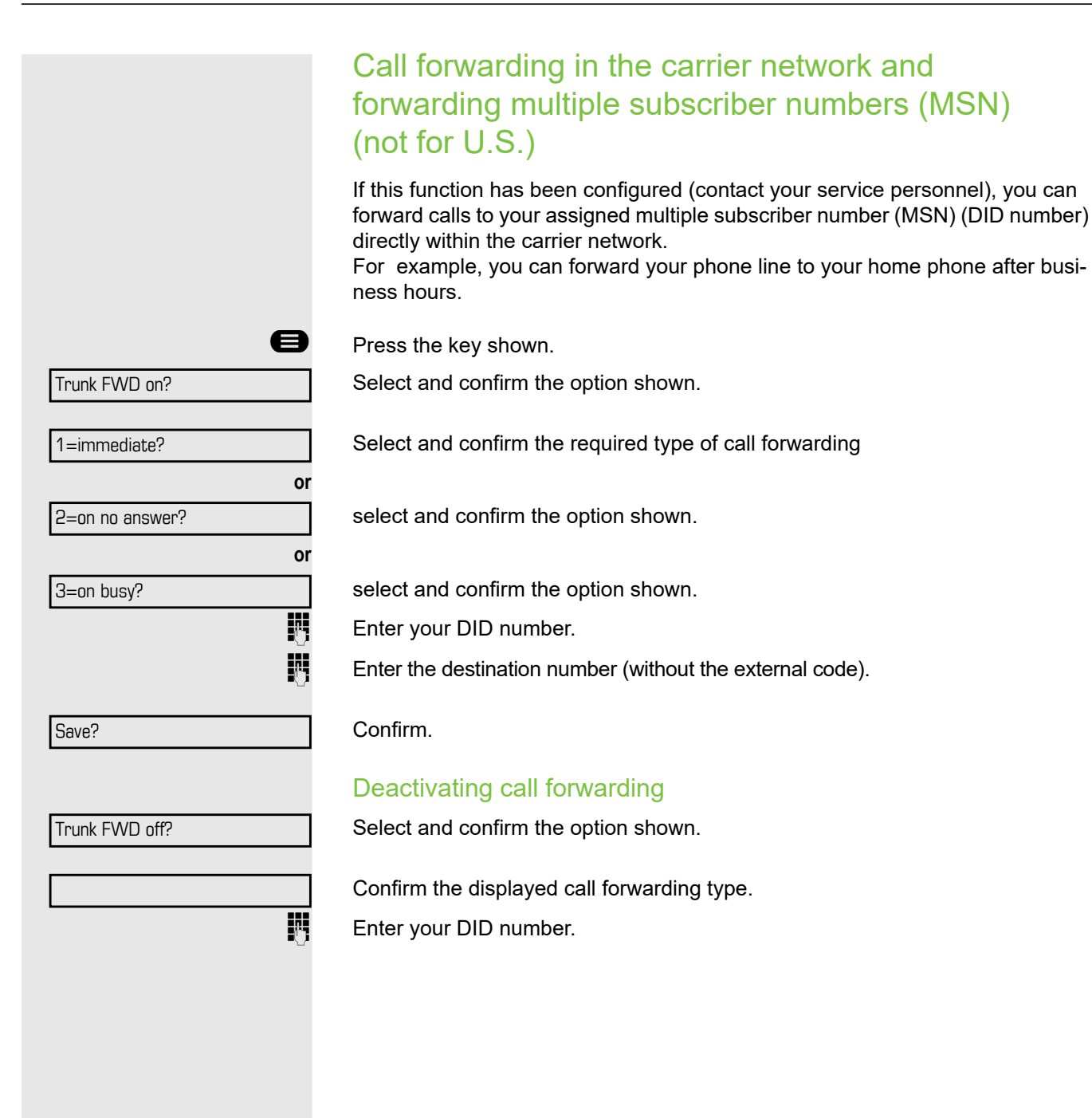

# <span id="page-34-0"></span>Using callback

You can request a callback if the internal station called is busy or if nobody answers. This also applies for external calls via ISDN exchanges. This feature saves you from having to make repeated attempts to reach the user. You receive a callback

- When the other party is no longer busy,
- When the user who did not answer has conducted another call.

When configured (contact your service personnel), all callback requests III are automatically deleted over night.

### <span id="page-34-1"></span>Storing a callback

**Prerequisite:** You have reached a busy line or no one answers.

Callback?

Press <sup>OK</sup> to confirm.

### <span id="page-34-2"></span>Accepting a callback

**Prerequisite:** A callback was saved. Your telephone rings. "Callback: ..." appears on the display.

 $\overline{\phantom{a}}$  Lift the handset.

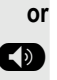

**10** Press the key shown. The LED lights up.

You hear a ring tone.

### <span id="page-35-0"></span>Viewing and deleting a stored callback

€**or** µ Open the idle menu.

Select and confirm the option shown.

Select and confirm to display additional entries.

#### Deleting a displayed entry

Confirm.

**or**

**or**

#### Ending retrieval

Select and confirm the option shown.

**example 3** Press the key shown. The LED goes out.

**D** Press the key shown. The LED goes out.

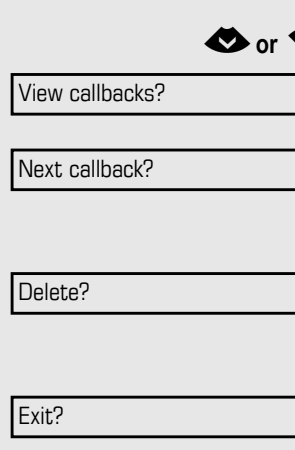
# Enhanced phone functions

# Answering calls

### Accepting a specific call for your colleague

You hear another telephone ring.

Select and confirm the option shown.

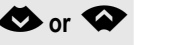

**or**

**or**

**or**

€**or** µ Open the idle menu.

Pickup - directed?

Next?

Accept call?

Mute off?

**if nec.**

Select and confirm until the name/number of the required subscriber is displayed.

Confirm.

If you know the number of the telephone that is ringing, enter it directly.

### Using the speakerphone

A colleague addresses you directly over the speaker with a speaker call. You hear a tone before the announcement. The other party's name or station number appears on the screen.

You can conduct the call with the handset or in speakerphone mode.

**Lift the handset and answer the call.** 

Press the "OK" key to confirm your selection and answer the call.

If handsfree answerback is enabled (see below), you do not need to switch IIT on the microphone - you can answer directly. You can answer immediately in speakerphone mode. If handsfree answerback is disabled (default setting), follow the procedure described above.

Placing a speaker call to a colleague  $\Box$  [Page 46.](#page-45-0)

### Enabling and disabling handsfree answerback

HF answerback on?

HF answerback off?

**◆** or **◆** Open the idle menu.

Select and confirm the option shown.

Select and confirm the option shown.

### Answering calls from the entrance telephone and opening the door

If an entrance telephone has been programmed, you can use your telephone to speak to someone at the entrance telephone and to activate a door opener. If you have the proper authorization (contact your service personnel), you can activate the **door opener**, enabling visitors to open the door themselves by entering a 5-digit code (using a DTMF transmitter or the keypad installed).

#### Speaking to visitors via the entrance telephone

**Prerequisite:** Your telephone rings.

Lift the handset within thirty seconds. You are connected to the entrance telephone immediately.

Lift the handset after more than thirty seconds.

 $\mathbb{F}$  Dial the entrance telephone number.

### Opening the door from your telephone during a call from the entrance telephone

Confirm.

### Opening the door from your telephone without calling the entrance telephone

**Example 3** Press the key shown.

Select and confirm the option shown.

 $\frac{1}{2}$  Dial the entrance telephone number.

### Opening the door with a code (at the door)

**After ringing the bell, enter the five-digit code (using the keypad or a DTMF** transmitter). Depending on how the door opener has been programmed, a doorbell call signal may or may not be forwarded.

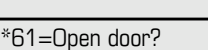

Open door?

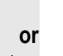

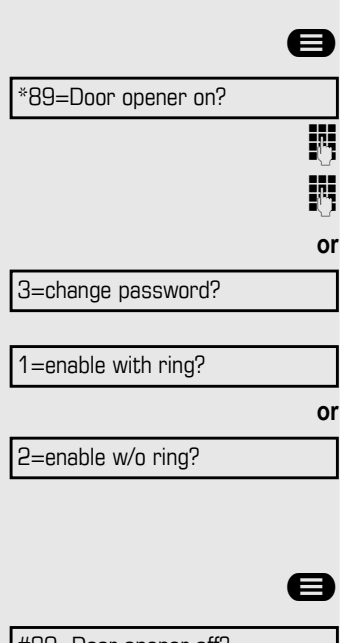

### Activating the door opener

**Example 3** Press the key shown.

Select and confirm the option shown.

**jubidish Dial the entrance telephone number.** 

**ju** Enter the five-digit code. Default code = "00000".

Select the displayed function and press the "OK" dialog key to change the code.

Select and confirm the option shown.

You can also open the door without a doorbell ring.

### Deactivating the door opener

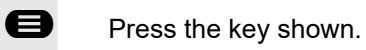

Select and confirm the option shown.

#89=Door opener off?

## Making calls

### En-bloc sending/correcting numbers

If this feature is configured (contact your service personnel), a connection is not attempted immediately when a station number is entered. This means that you can correct the number if necessary.

The station number is only dialed at your specific request.

 $\frac{1}{2}$  internal: Enter the station number. External calls: Enter the external code and the station number.

### Dialing entered/displayed numbers

#### Lift the handset.

Start dialing  $\blacksquare$  a number or select and confirm the option shown.

### Correcting numbers entered

A station number can only be corrected as it is being entered. Station numbers stored for number redial, for example, cannot be corrected.

Select and confirm the option shown. The last digit entered in each case is deleted.

 $\frac{1}{2}$  Enter the required digit(s).

**or**

### Canceling en-bloc sending

Select and confirm the option shown.

**D** Press the key shown. The LED goes out.

Dial?

Delete number?

Cancel?

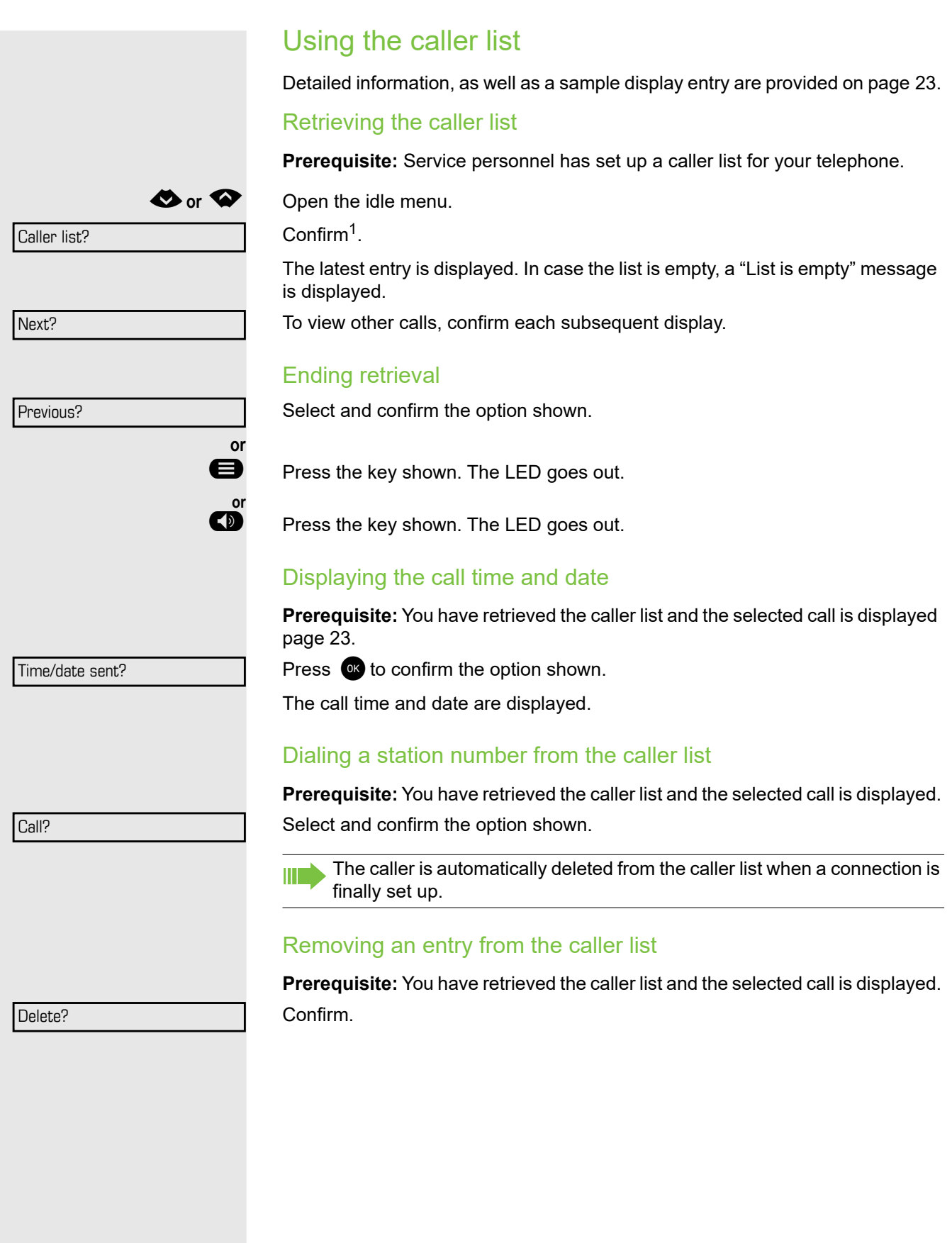

<span id="page-40-0"></span>1.

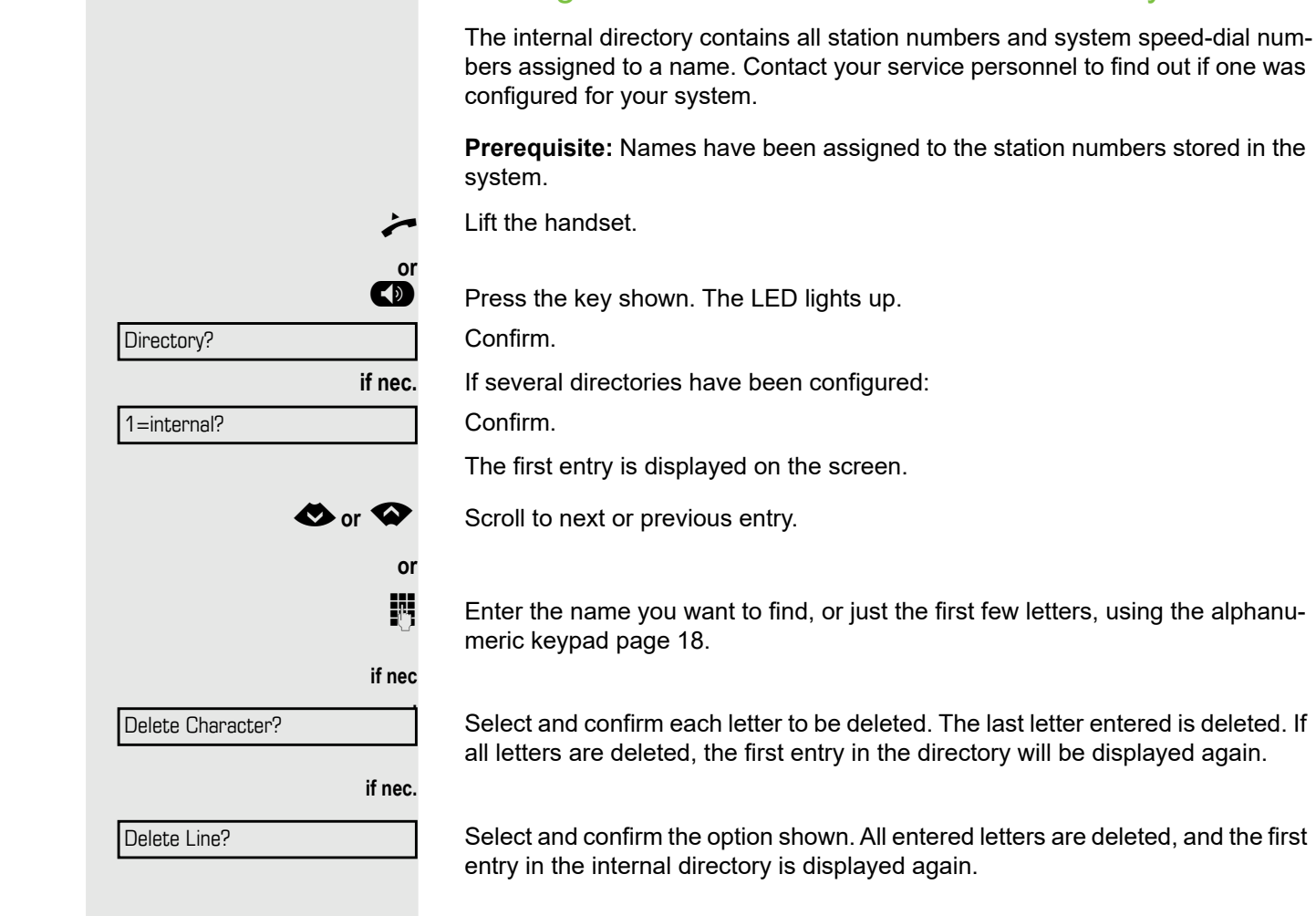

### The entry you wish to dial appears on the screen

Dialing a number from the internal directory

Select and confirm the option shown.

Call?

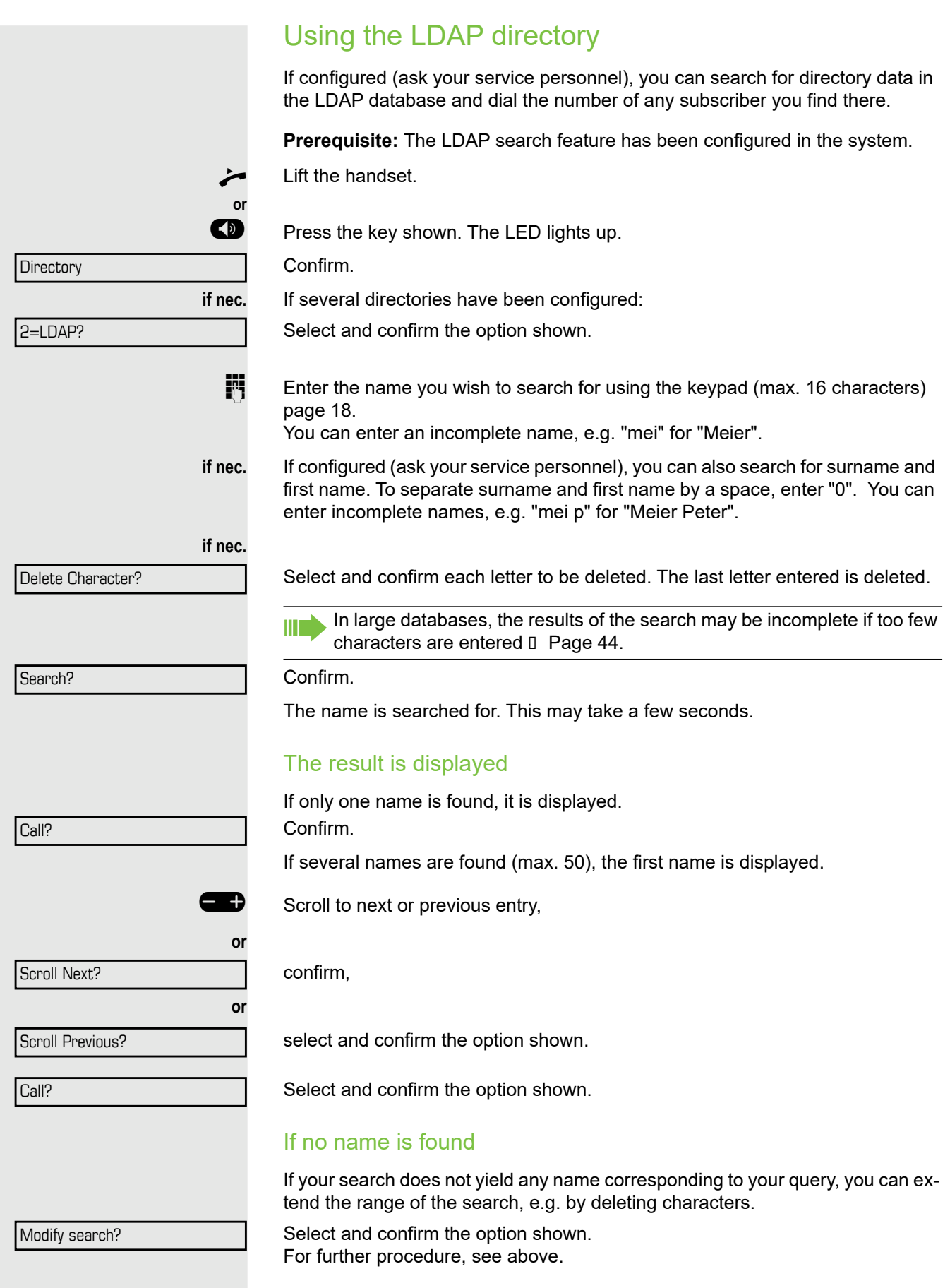

#### <span id="page-43-0"></span>If too many names are found

If more than the maximum of 50 names are found corresponding to your query, only an incomplete list of results can be displayed.

You can view these results, select any of the names, or change the search string (e.g. narrow the search by entering more characters).

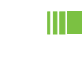

In this case it is advisable to narrow down the search so that all corresponding names can be displayed.

Confirm, to view the incomplete list. For further procedure, see above.

**or** Narrow the search down.

Select and confirm, in order to change the search string. For further procedure, see above.

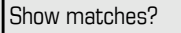

Modify search?

<span id="page-44-1"></span><span id="page-44-0"></span>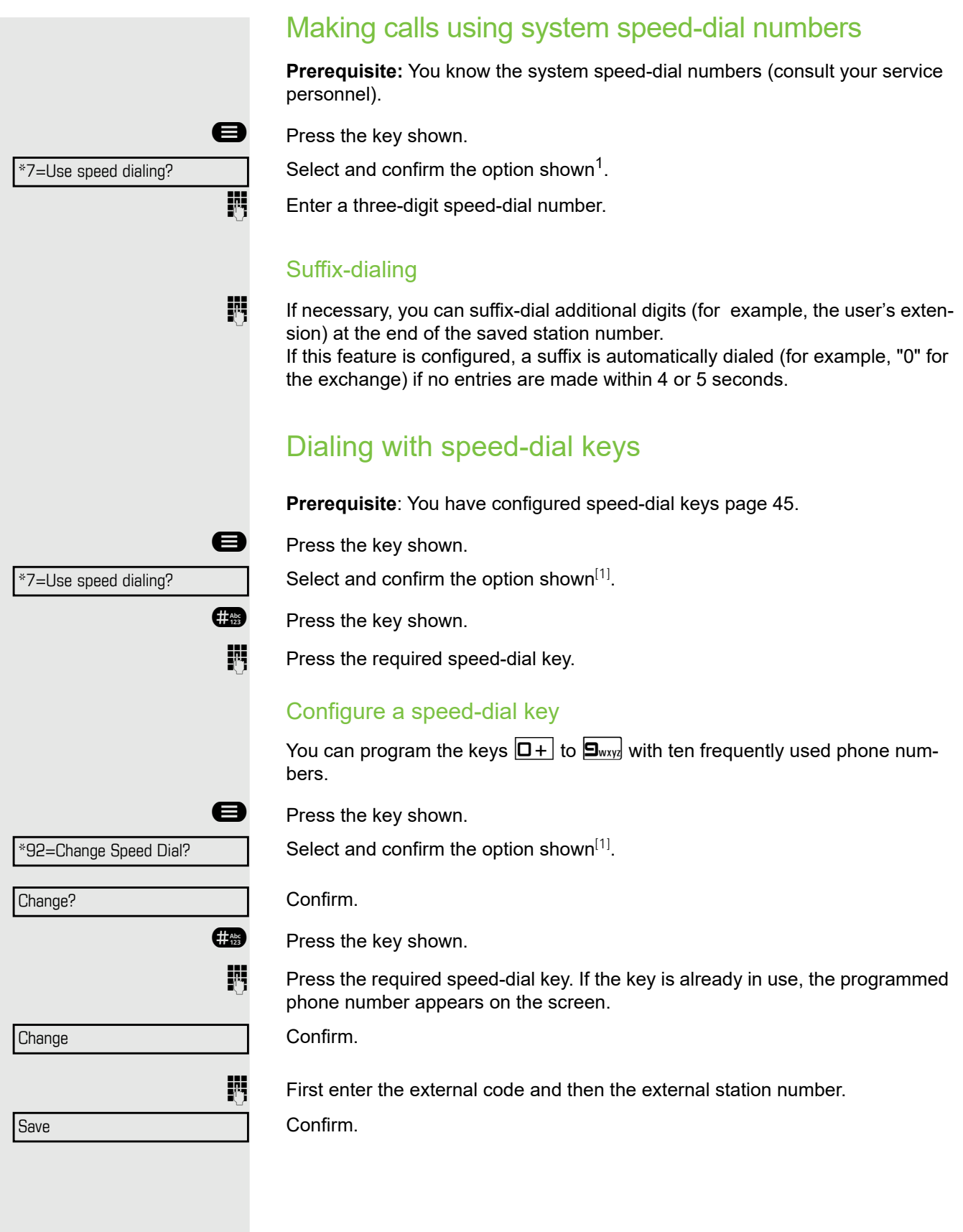

<span id="page-45-0"></span>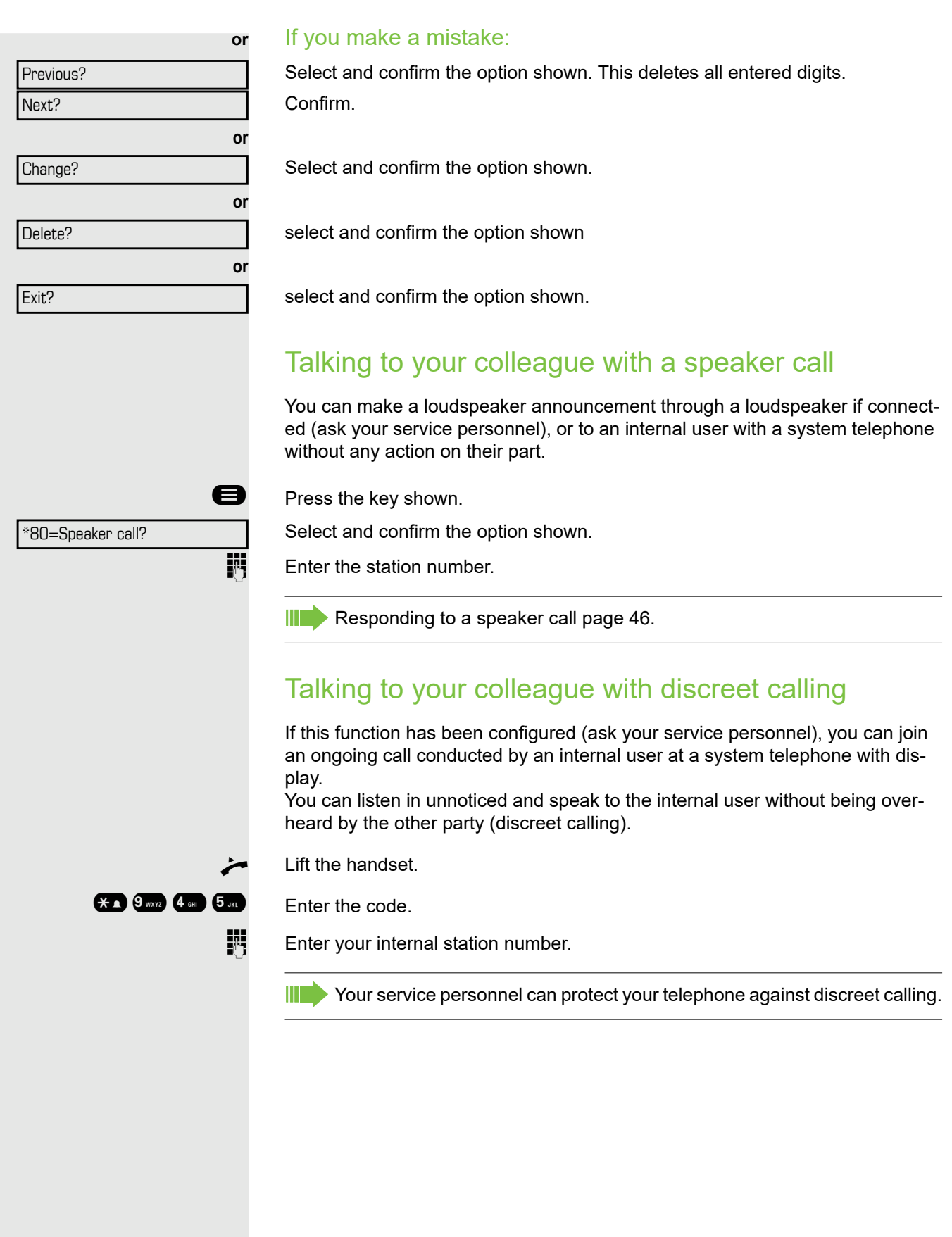

Reserve trunk

### Automatic connection setup (hotline)

If this function is configured (contact your service personnel), the system automatically sets up a connection to a preset internal or external destination.

#### Lift the handset.

Depending on the setting, the connection is either set up **immediately** or only **after** a preset **period of time** (hotline after a timeout).

### Reserving a trunk

If configured (ask your service personnel), you can reserve an occupied trunk for yourself. When the line is free, you receive a call and a note on the display.

**Prerequisite:** "Currently busy" appears on the display.

Confirm.

#### Reserved line is free:

Your telephone rings and the display shows "Trunk is free".

Lift the handset. You will hear the dial tone.

Enter the external phone number.

### Assigning a station number (not for U.S.)

If this function has been configured (contact your service personnel), you can selectively assign a specific number (DID number) to your telephone before making an external call. The assigned number then appears on the called party's display.

\*41=Temporary MSN?

**ed** Press the key shown.

Select and confirm the option shown.

 $\frac{1}{2}$  Enter the DID number you wish to use.

 $\mathbb{H}$  Dial the external number.

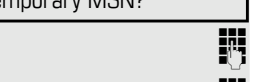

### Associated dialing/dialing aid

If this function has been configured (contact your service personnel), you can use a dialing aid to dial numbers and set up calls for your telephone. The operating procedure depends on whether the dialing aid is connected to the **S<sub>0</sub> bus** or the **a/b** (T/R) port.

You can also use your system telephone as a dialing aid for other telephones.

#### Dialing aid on the S0 bus

On the PC, select a destination and start dialing.

The speaker on your telephone is switched on. Lift the handset when the other party answers.

### Dialing aid at the a/b (T/R) port

On the PC, select a destination and start dialing.

"Lift the handset" appears on the PC screen.

 $\leftarrow$  Lift the handset.

### Dialing aid from your telephone for another telephone

**D** Press the key shown.

\*67=Associated dial?

Select and confirm the option shown.

 $\overline{E}$  Enter the internal station number ("Dial for:").

 $\mathbb{F}$  Enter the number you wish to dial.

# During a call

### <span id="page-48-0"></span>Using call waiting (second call)

Callers can still reach you while you are engaged in another call. A signal alerts you to the waiting call. You can ignore or accept the second call.

When you accept the waiting call, you can either end the first call or place it on hold and resume the call later on. You can block the second call or the signal tone [\(page 50](#page-49-0)).

**Prerequisite:** You are engaged in a phone call and hear a tone (every six sec-

onds).

#### Ending the first call and answering the waiting call:

Replace the handset. Your telephone rings.

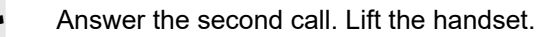

### Placing the first call on hold and answering the second call:

Select and confirm the option shown.

You are immediately connected to the second caller. The first party is placed on hold.

### Ending the second call and resuming the first one:

Confirm.

Replace the handset. "Recall appears on the display: ..." appears on the screen.

Lift the handset.

Call waiting?

Quit and return?

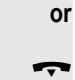

<span id="page-49-0"></span>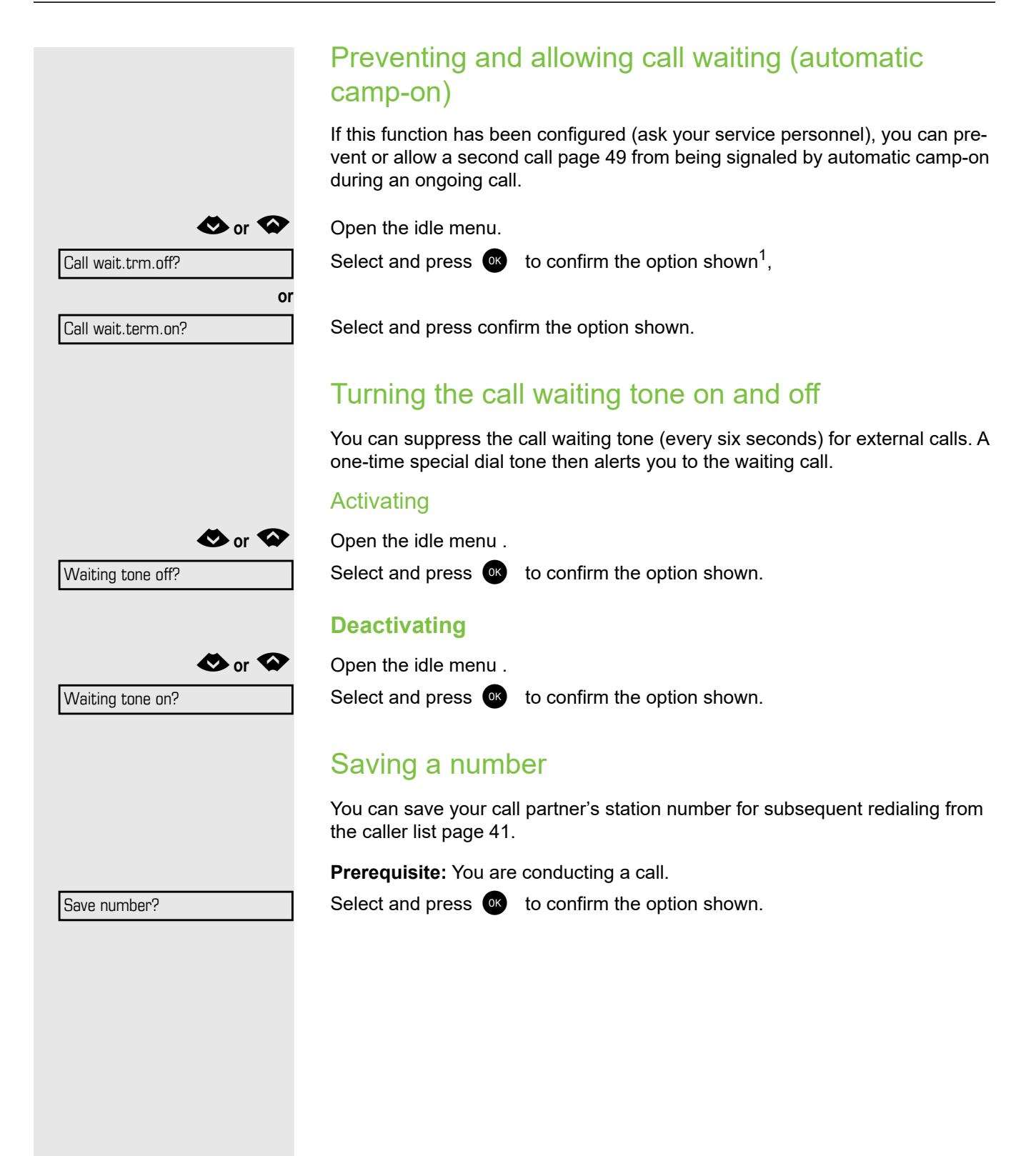

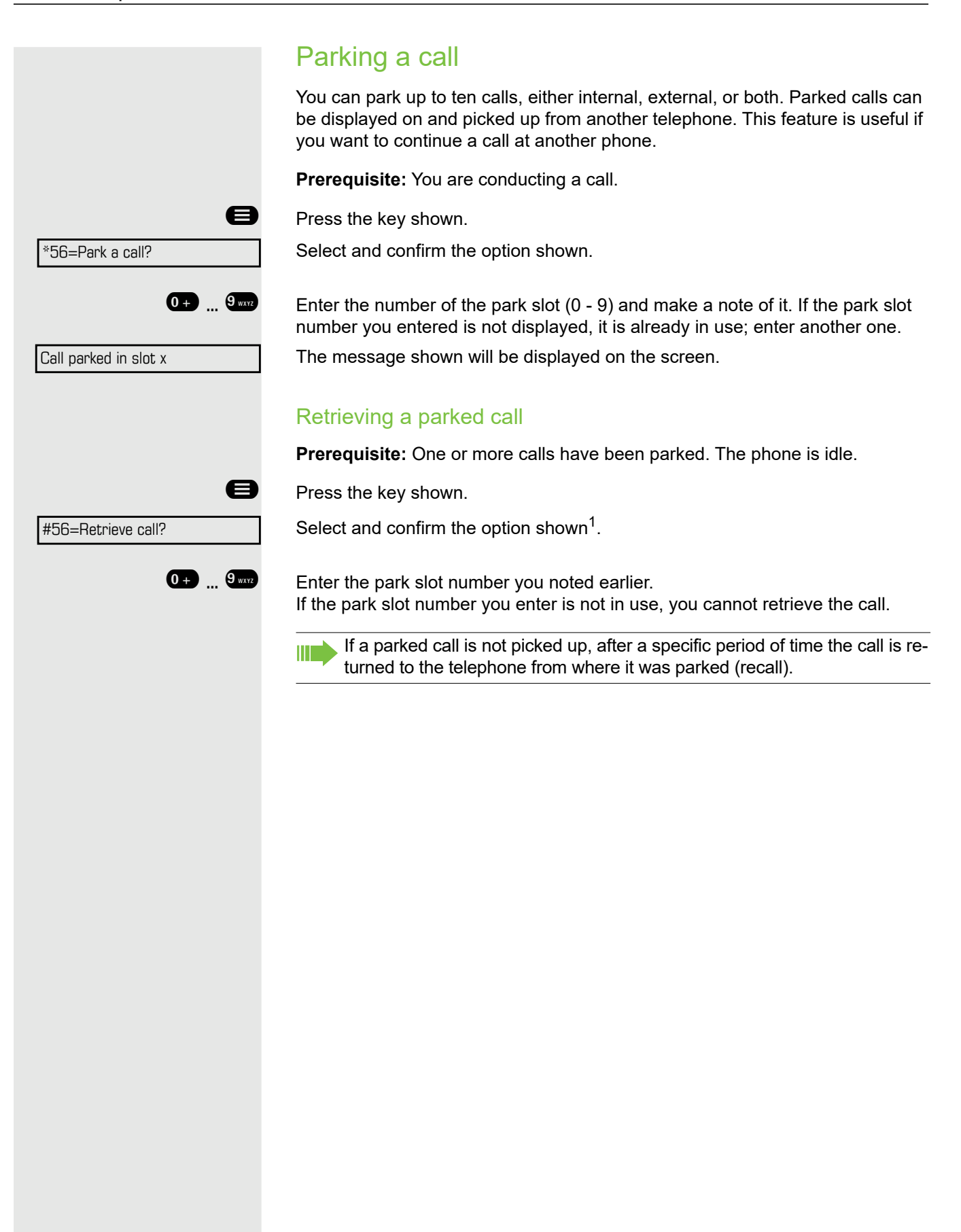

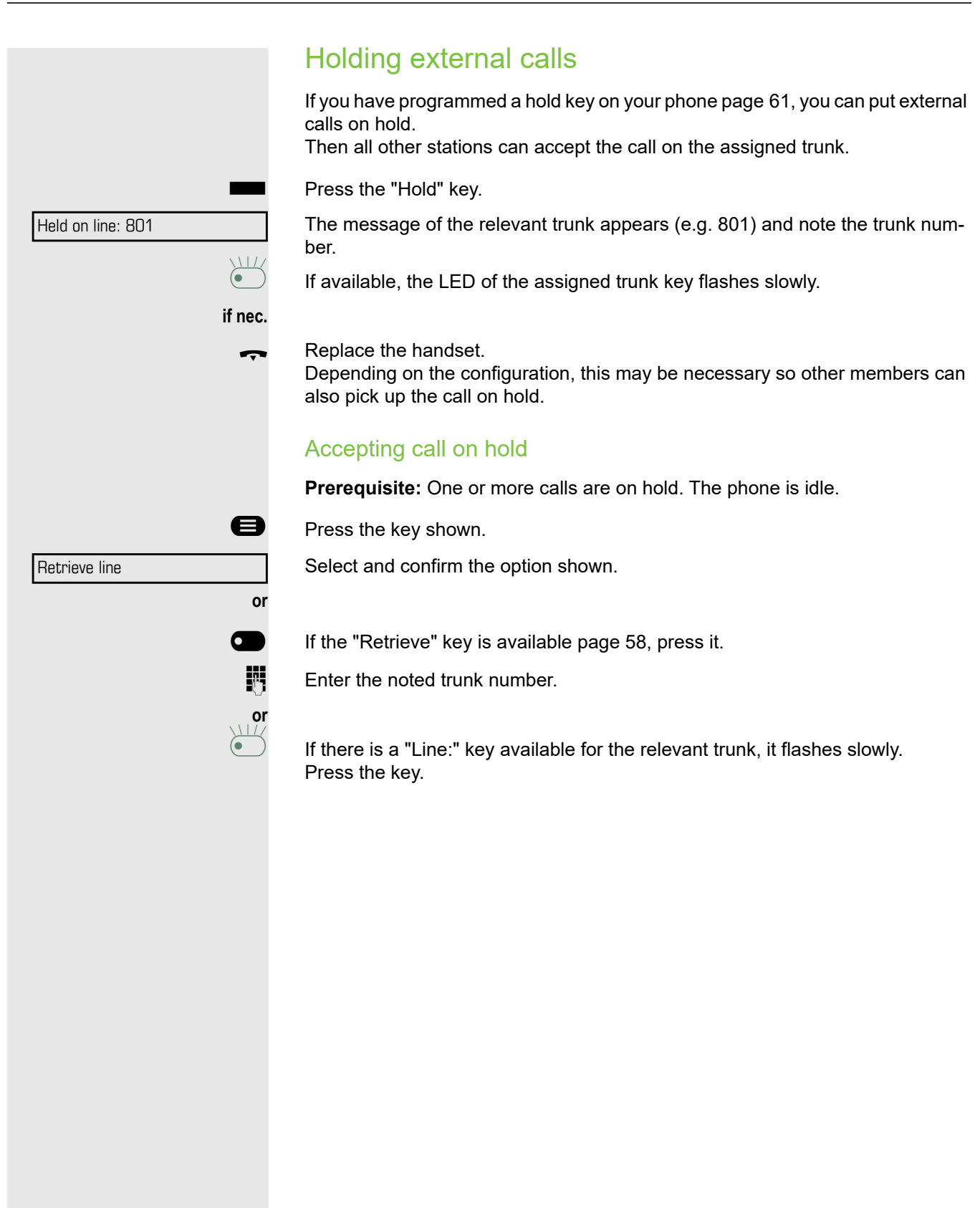

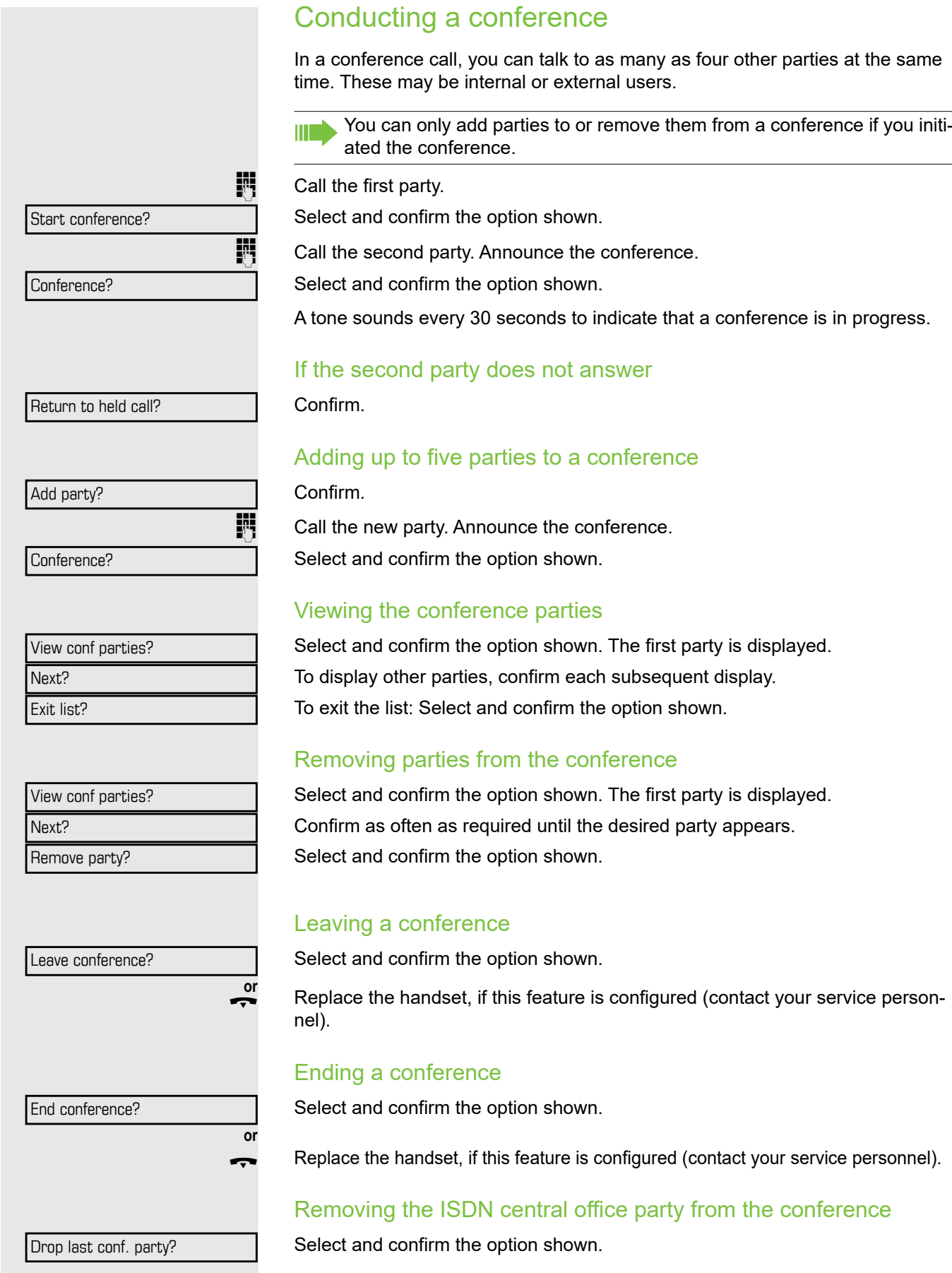

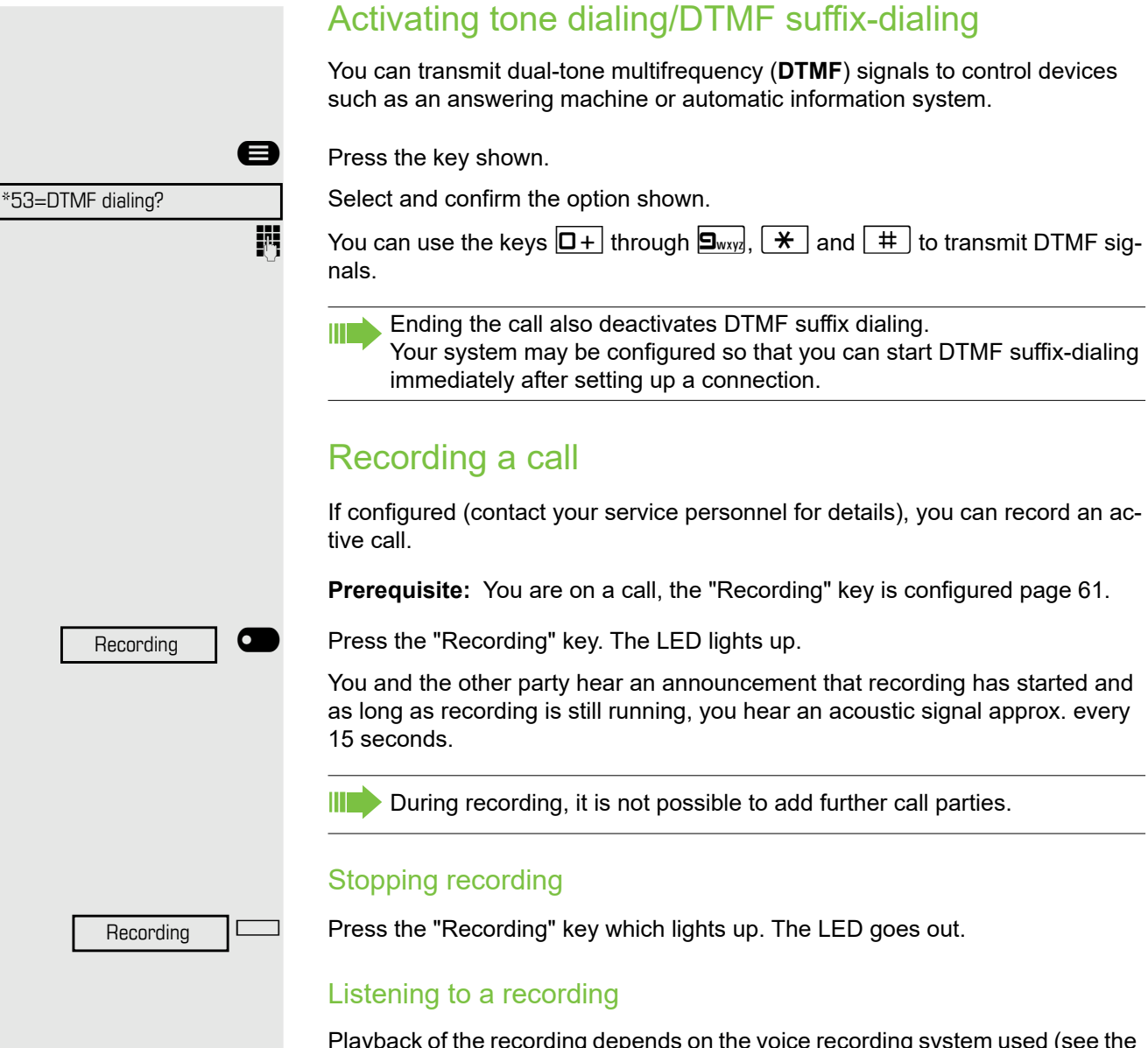

Playback of the recording depends on the voice recording system used (see the associated user guide).

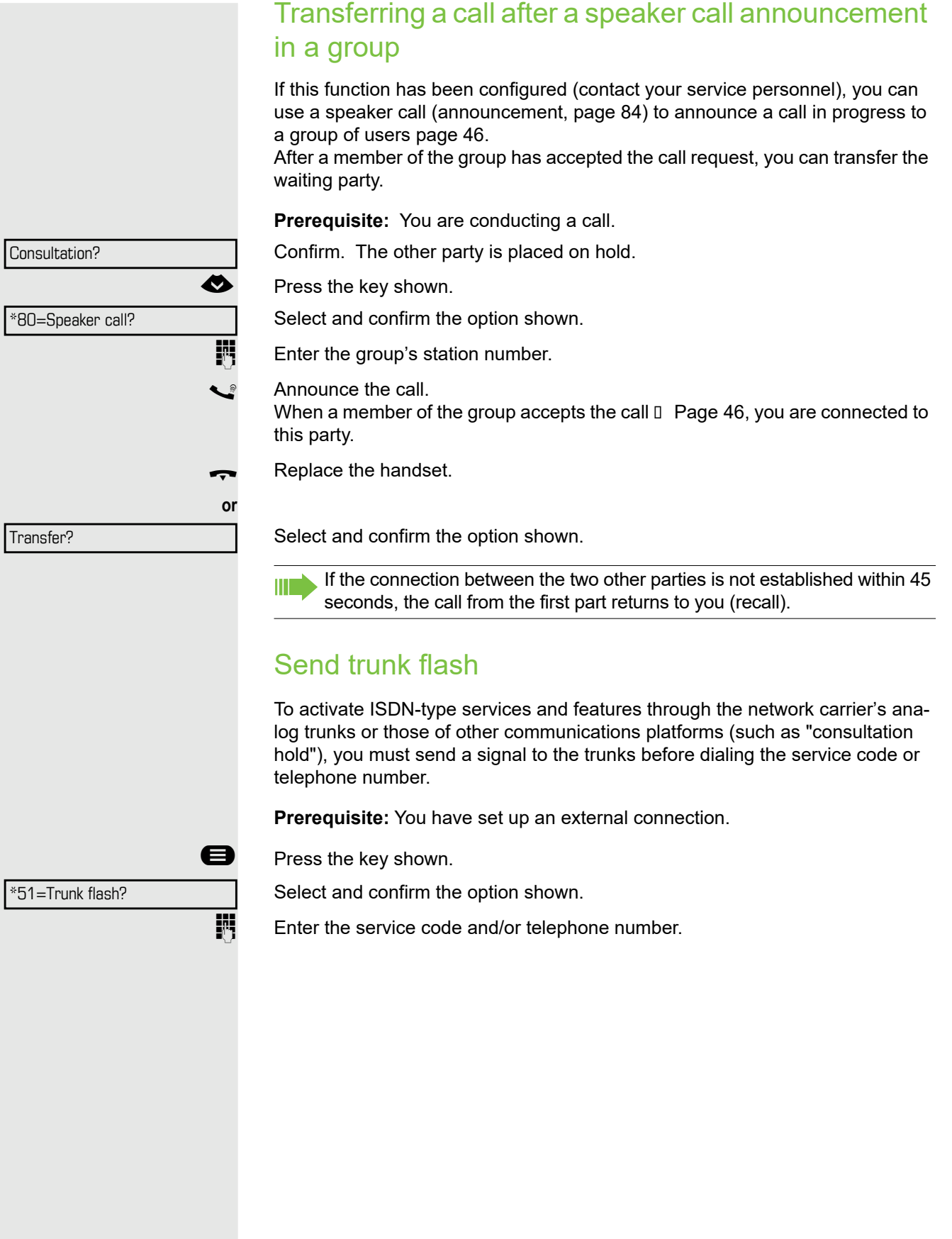

## If you cannot reach a destination

### Call waiting (camp-on)

Ш

**Prerequisite:** You have dialed an internal number and hear a busy signal. It is important that you reach the called party.

Wait (approx. 5 seconds) until "Camp-on" appears on the display and the busy tone is followed by the ring tone.

The called party can then respond  $\Box$  [Page 49](#page-48-0).

The called party can prevent automatic call waiting  $\Box$  [Page 50.](#page-49-0)

If this feature is configured (contact your service personnel), you will hear the ring tone and the message "Camp-on" is immediately displayed.

### Busy override – joining a call in progress

This function is only available if it has been configured by the service technician (contact your service personnel).

**Prerequisite:** You have dialed an internal number and hear a busy signal. It is important that you reach the called party.

Select and confirm the option shown.

The called party and person to whom this party is talking hear an alerting tone every two seconds.

If the called party has a system telephone with display, the following appears on the screen: "Override: (Number or name)".

You can now start talking.

Camp-on

Override?

# Using night answer

When night answer mode is active, for example during a lunch break or after office hours, all external calls are immediately forwarded to a specific internal telephone (night station). The night station can be defined by service personnel (standard night answer service) or by you (temporary night answer service).

#### **Activating**

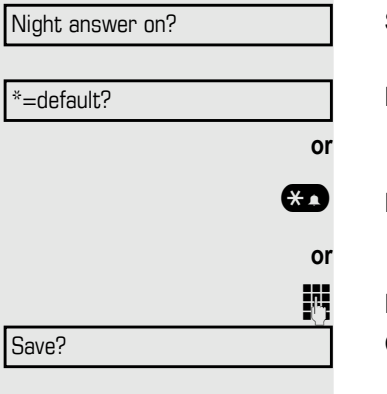

Night answer off?

Select and confirm the option shown.

Press the "OK" dialog key to confirm ( standard night answer service).

Enter the code ( standard night answer service).

Enter the destination number  $(=$  temporary night answer service). Confirm.

### **Deactivating**

Select and confirm the option shown.

Service personnel can also configure an "automatic night answer service". The automatic night answer service activates at specific times for your telephone depending on how it is programmed.

You can deactivate the automatic night answer service or replace it with a night answer service you configured (see above).

# <span id="page-57-0"></span>Programming function keys

The phone features a range of functions that can, if required, be stored on programmable keys.

The phone comes with four programmable keys, all of which can be programmed on two separate levels.

You should assign the "Shift" function to one of these keys to be able to switch between the two key levels.

Previously, you had to have a separate Shift key programmed to access a Ш function on the second level. On the OpenScape Desk Phone CP200T, this means that one of four programmable keys can not be used by the user. With this new feature, it is no longer necessary to program a "Shift key" on the OpenScape Desk Phone CP200T.

 $\chi$  Must be activated by the administrator.

The keys are preassigned in the as-delivered state (see  $\rightarrow$  [page 17\)](#page-16-0).

# <span id="page-57-1"></span>List of available functions

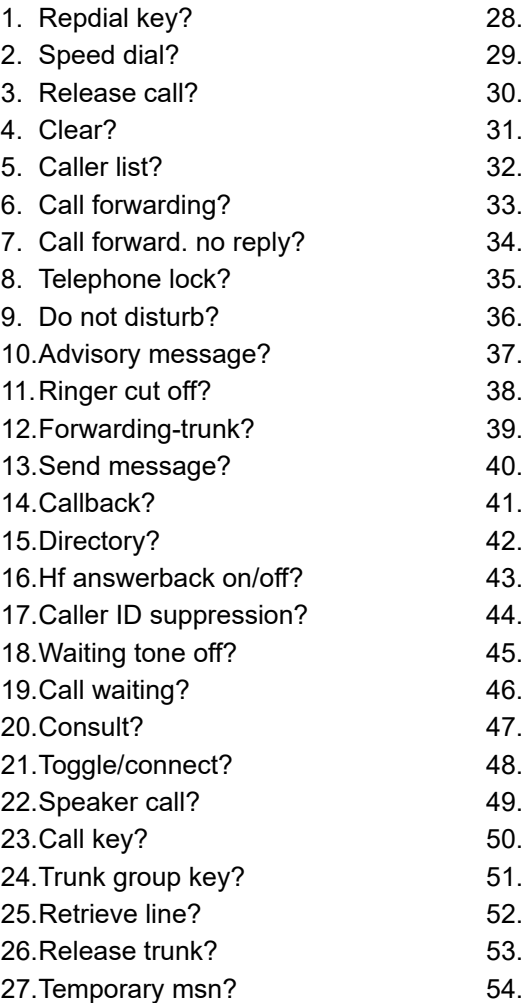

28. Temporary phone? 29. Park a call? 30. Pickup-directed? 31. Pickup-group? 32. Account code? 33. Show call charges? 34. View call charges? 35. Time reminder? 36. DTMF dialing? 37.Trunk flash? 38. Fax details? 39. Ringing group on? 40. Consult internal? 41.Trunk key? 42. General call key? 43.Tel. data service? 44.Data i/o service? 45.Ucd? 46. View number of calls? 47.Shift key? 48.Procedure key? 49. Security status?

<span id="page-58-0"></span>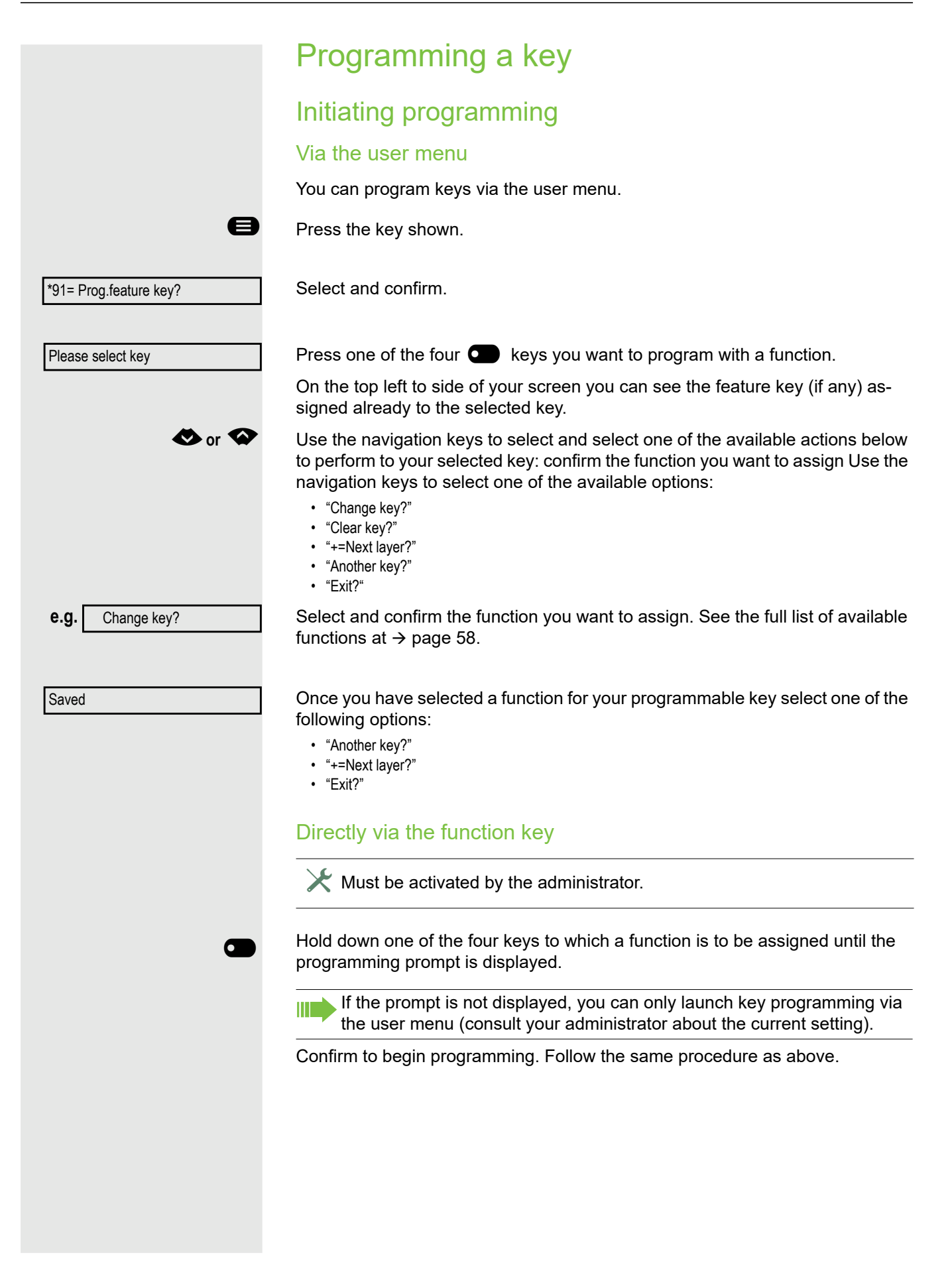

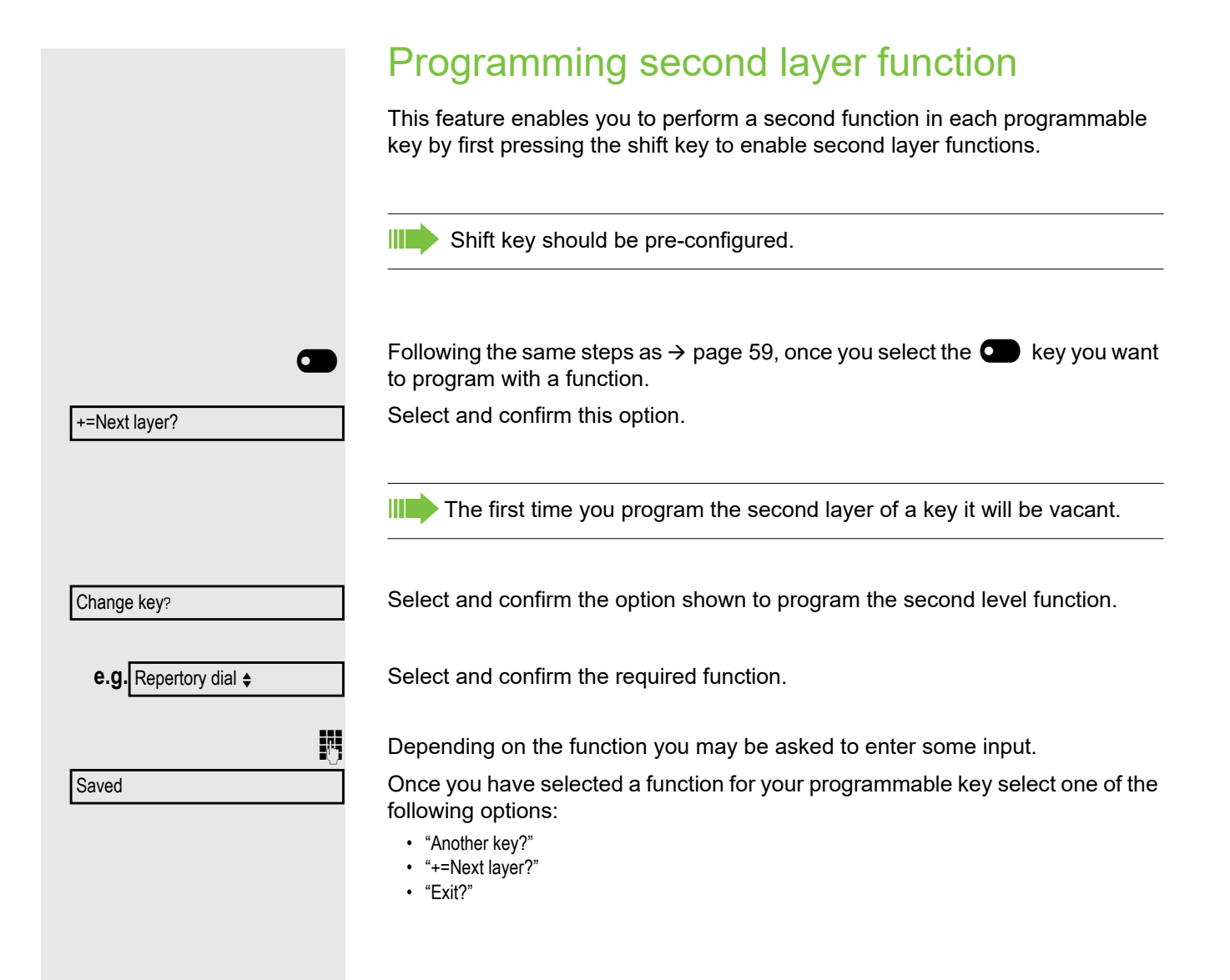

Party | C

 $\boxed{\phantom{a}}$ Call waiting  $\boxed{\phantom{a}}$ 

# <span id="page-60-0"></span>Using programmed keys

The use of programmed functions depends on the phone's status. The relevant display appears once you have pressed a key.

### Example 1: Calling saved number

**Prerequisite:** The idle menu is displayed on the graphic display.

Press one of the four keys with the saved contact. The connection setup is shown on the display.

### Example 2: Activating/deactivating Call waiting

You can press a key to activate or deactivate call waiting functionality, even during a call. The prerequisite for this is that a second call is permitted. A second call is allowed by default.

Press one of the four keys with the "Call waiting" function. The key is no longer illuminated. The second call function is deactivated. The call is rejected or forwarded.

### Example 3: Immediate ring

This function allows you to switch the preset delay on and off for all line keys. By default the delay is set, the key does not illuminate.

Immediate ring  $\overline{\bigcirc}$ 

Press one of the four keys with the "Immediate ring" function. The key illuminates. The delay ringer is disabled. An incoming call rings immediately regardless of what delay time is configured.

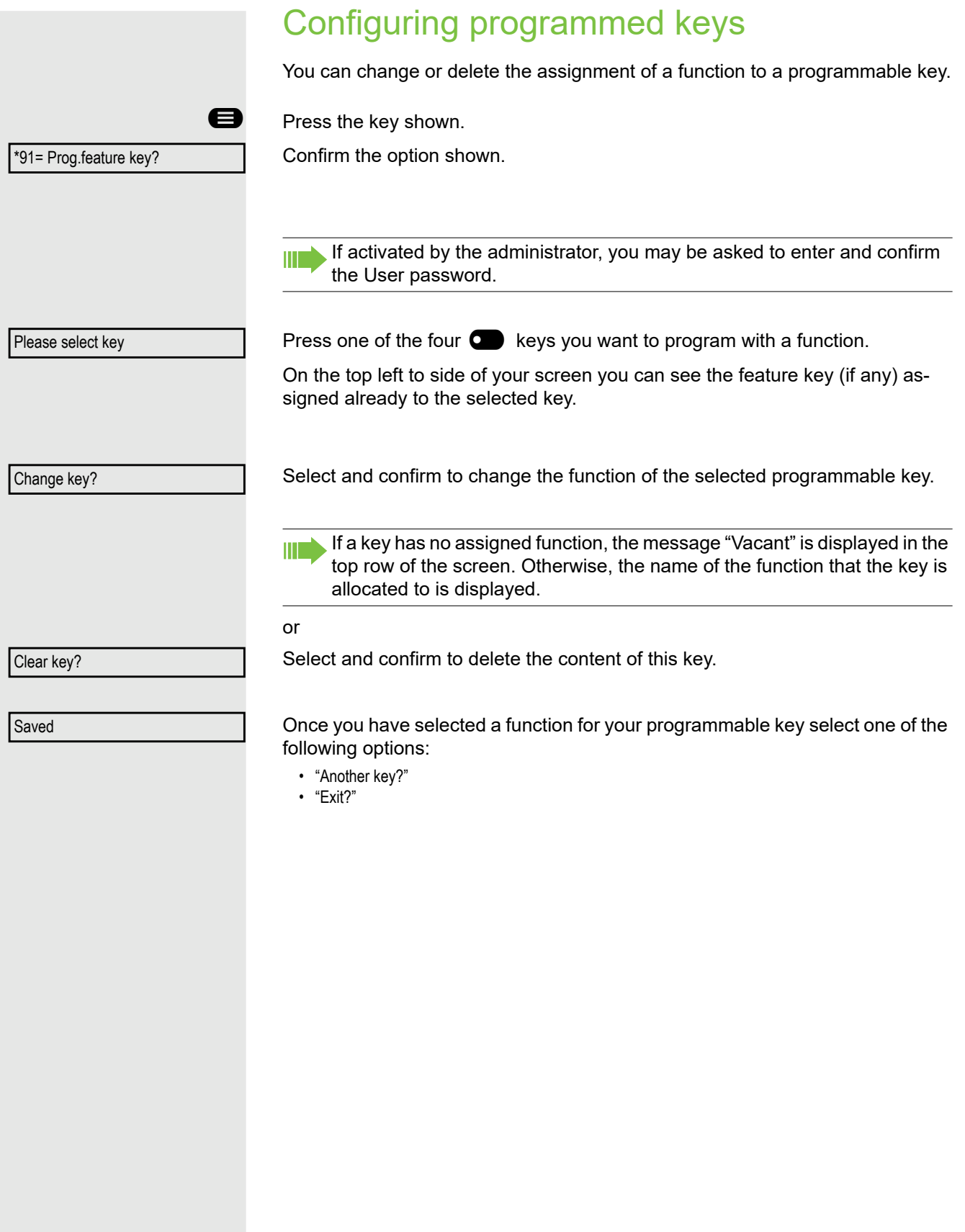

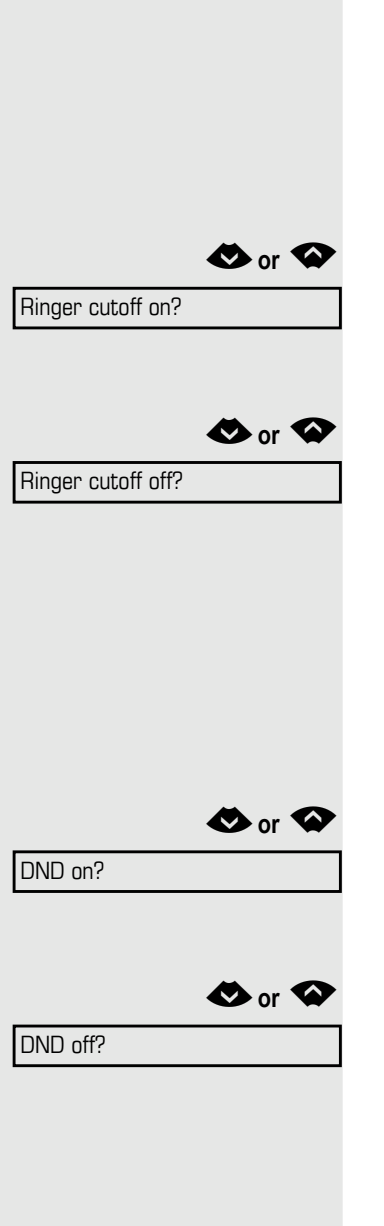

# Privacy/security

# Turning ringer cutoff on and off

If you do not wish to take calls, you can activate the ringer cutoff function. Calls are only identified by **one** ring signal, and they are shown on the display.

### Activating

 $\bullet$  or  $\bullet$  Open the idle menu  $\rightarrow$  [page 20.](#page-19-0) Select and confirm the option shown.

### **Deactivating**

 $\bullet$  or  $\bullet$  Open the idle menu  $\rightarrow$  [page 20.](#page-19-0) Select and confirm the option shown.

# Activating/deactivating "Do not disturb"

If you do not wish to take calls, you can activate do not disturb. Internal callers hear the busy tone, external callers are connected to another phone, which you can specify (contact your service personnel).

### Activating

 $\bullet$  or  $\bullet$  Open the idle menu  $\rightarrow$  [page 20.](#page-19-0) Select and confirm the option shown.

### **Deactivating**

 $\bullet$  or  $\bullet$  Open the idle menu  $\rightarrow$  [page 20.](#page-19-0)

Confirm.

Ш

When you lift the handset, you will hear a special tone (continuous buzzing) reminding you that "Do not disturb" is activated.

Authorized internal callers automatically override the DND feature after five seconds.

# Caller ID suppression

You can prevent your station number or name from appearing on the displays of external parties you call. The feature remains active until you deactivate it.

#### Activating

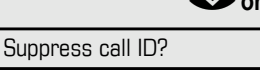

 $\bullet$  or  $\bullet$  Open the idle menu  $\rightarrow$  [page 20.](#page-19-0)

Select and confirm the option shown.

### **Deactivating**

 $\bullet$  or  $\bullet$  Open the idle menu  $\rightarrow$  [page 20.](#page-19-0)

Restore caller ID?

Select and confirm the option shown.

Your service personnel can activate/deactivate caller ID suppression for all phones.

# Silent Monitoring/Secret busy override

When configured (ask responsible service personnel), you can join in an on-going call conducted by an internal user and monitor silently and unnoticed.

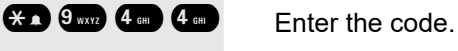

 $\mathbb{R}$  Enter your internal station number.

# Trace call: identifying anonymous callers (not for U.S.)

You can identify malicious external callers. You can record the caller's phone number during a call or up to 30 seconds after a call. In this case, you should not hang up.

**ed** Press the key shown.

Select and confirm the option shown.

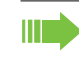

If the trace is successful, the transmitted data is stored by your network operator. Contact your service personnel.

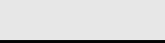

\*84=Trace call?

# <span id="page-64-0"></span>Locking the telephone to prevent unauthorized use You can prevent certain unauthorized functions being enabled on your phone during your absence. For example dialing external numbers and access to your mailbox can be prohibited. Ask your service personnel which functions are locked. Locking the phone  $\bullet$  or  $\bullet$  Open the idle menu  $\rightarrow$  [page 20.](#page-19-0) Select and confirm the option shown. Lock phone? **or** PIN: **Enter code (telephone lock)**  $\rightarrow$  [page 66.](#page-65-0) When the phone is locked, a special dial tone sounds when the handset is III T lifted. Within the system, users can make calls as normal. Your phone can also be locked or unlocked by an authorized party  $\rightarrow$  [page 66](#page-65-1). Unlocking the phone  $\bullet$  or  $\bullet$ Select and confirm the option shown. Unlock phone**FR4** Enter code (telephone lock)  $\rightarrow$  [page 66.](#page-65-0)

# <span id="page-65-1"></span>Locking another telephone to prevent unauthorized use

If configured (contact your service personnel), you can lock and unlock other telephones to prevent unauthorized access.

If a phone user locks his or her phone and forgets the personal lock code, you can use this function to unlock the phone.

**ed** Press the key shown.

Select and confirm the option shown.

**Fig.** Enter the internal station number of the phone you wish to lock/unlock.

Confirm

select and confirm the option shown.

# <span id="page-65-0"></span>Saving your PIN

Enter a personal code to use the functions

- Locking the telephone to prevent unauthorized use  $\rightarrow$  [page 65](#page-64-0)
- for using another telephone like your own  $\rightarrow$  [page 70](#page-69-0)
- for changing a number [page 71.](#page-70-0)

You can save this code.

**ed** Press the key shown.

Confirm.

 $\begin{bmatrix} \mathbf{R} \end{bmatrix}$  Enter the current five-digit PIN. If you have not yet set a PIN, use "00000" the first time.

Enter the new PIN.

Re-enter the new PIN.

If you forget your code, contact your service personnel. Your code can be reset to "00000".

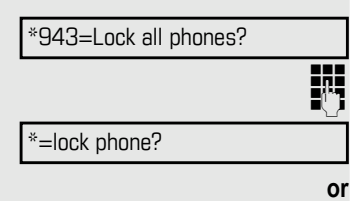

#=unlock phone?

\*93=Change PIN?

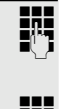

# More functions/services

# Appointments function

You can configure your phone to call you to remind you about appointments [page 67](#page-66-0).

You must save the required call times. You can enter a single appointment that will take place in the next twenty-four hours or you can enter a daily recurring appointment.

**Enter a 4-digit time such as 0905 for 9.05 (= 9.05 am) or 1430 for 14.30 (= 2.30** 

### <span id="page-66-1"></span>Saving appointments

**D** Press the key shown.

Confirm.

pm).

Confirm.

\*46=Timed reminder on? Reminder (HHMM);

**if nec.**  $2\pi$  or  $7\pi$  If the selected language is "US English" (configure  $\pi$  [Page 89\)](#page-88-0) you can enter the

**or**

**or**

**or**

One time only?

Daily?

Previous?

Save?

#46=Timed reminder off?

Delete?

Exit?

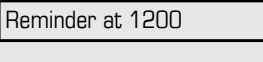

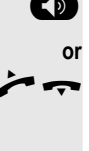

Select and confirm to enter again the reminder of the appointment.

Confirm.

### Deleting and checking a saved appointment

code 2 for "am" or 7 for "pm" (default = "am").

Select and confirm the option shown.

**D** Press the key shown.

Confirm.

Confirm.

Select and confirm the option shown.

## <span id="page-66-0"></span>Using timed reminders

**Prerequisite:** You have saved a reminder [page 67](#page-66-1). The saved time arrives.

The phone rings. The appointment time is displayed.

**D** Press key twice.

Lift the handset and replace it again.

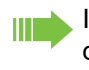

If you do not answer the timed reminder, it is repeated five times and then deleted.

## Sending a message

You can send short text messages to individual stations or groups of stations with system telephones.

### Creating and sending a message

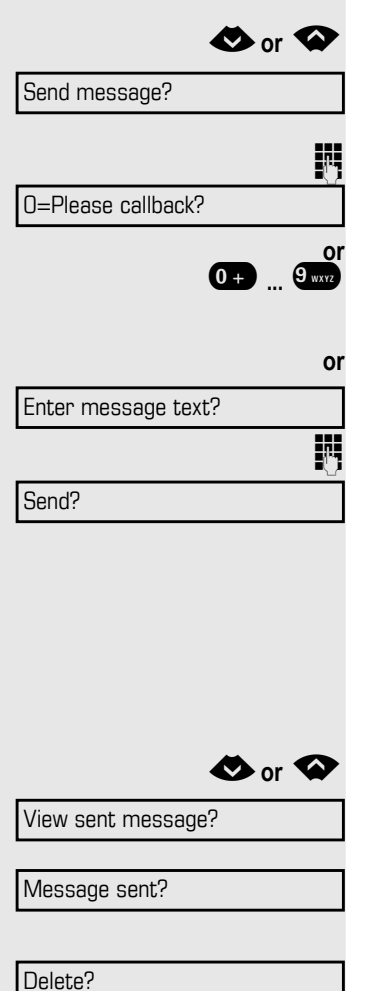

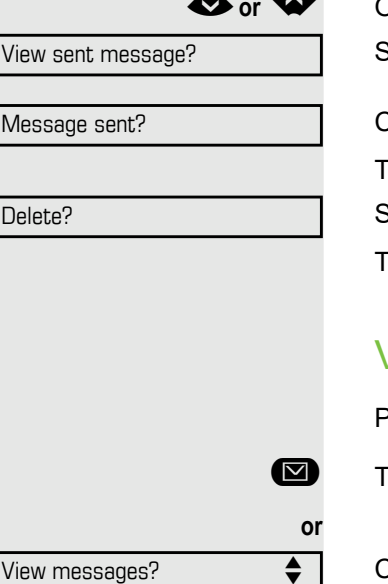

Message sent?

€**or** µ Open the idle menu [page 20](#page-19-1).

Select and confirm the option shown.

Enter the internal station number of the recipient or group. Select predefined text (can be changed by service personnel) and confirm.

**0 ...**  $\frac{9 \text{ wv}}{2}$  Enter the code directly. The code is shown on your display with the corresponding message.

Select and confirm the option shown.

 $\mathbb{F}$  Text entry (up to 24 characters).

Confirm.

Transmitted text messages are saved as callback requests on system telephones with no display and on ISDN, pulse or tone dialing telephones.

#### Displaying and deleting messages you have sent

**Prerequisite:** The recipient has not yet accepted a sent message.

€**or** µ Open the idle menu [page 20](#page-19-1).

Select and confirm the option shown.

Confirm.

The text message is displayed.

Select and confirm the option shown.

The message is deleted.

### Viewing and editing incoming messages

Pay attention to the notes on [page 22](#page-21-0).

The LED lights up. Press the key shown.

Confirm.

The sender's caller ID appears on the display.

Confirm.

The text message appears on the display.

<span id="page-68-0"></span>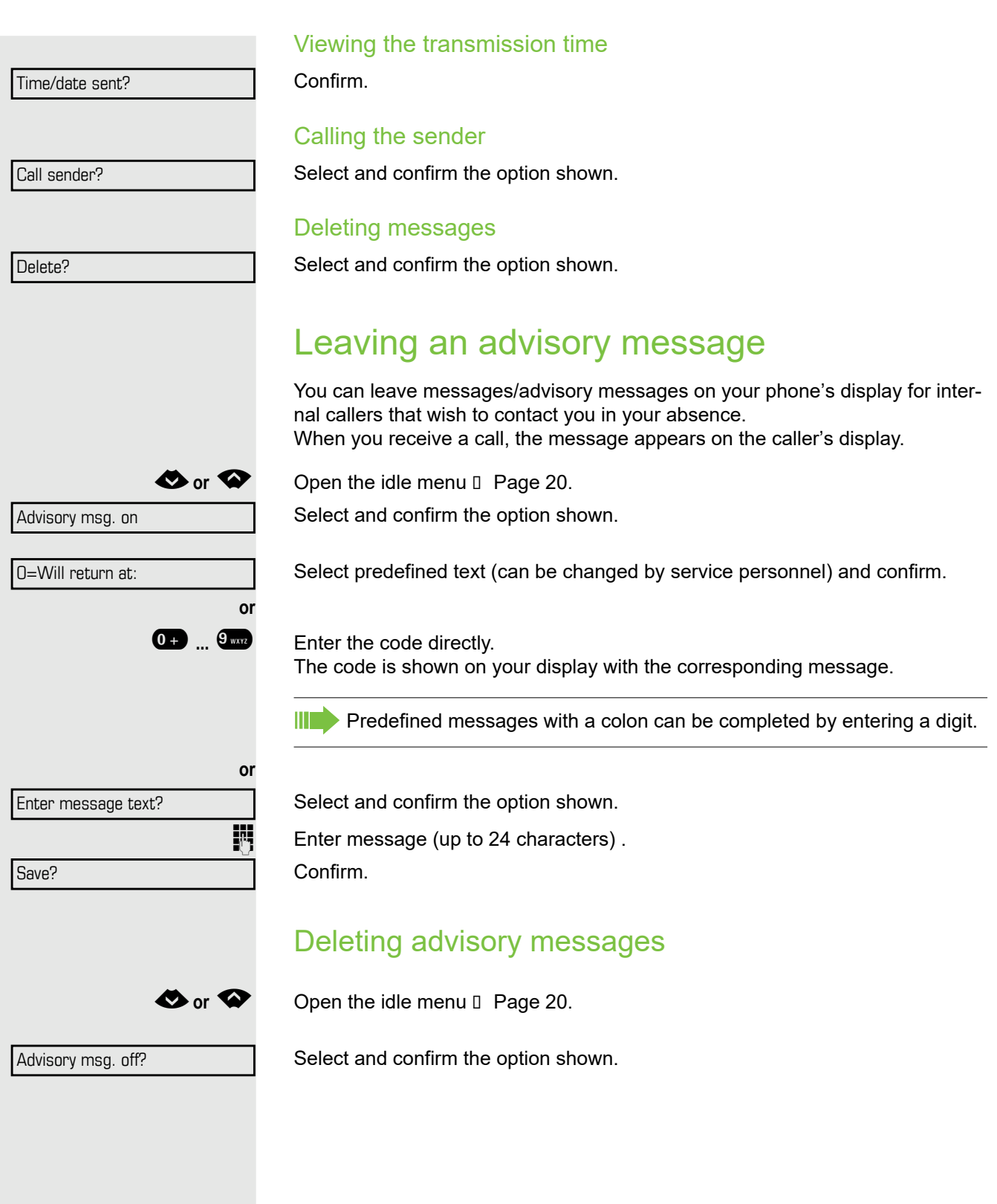

# Displaying the number of waiting calls/ overload display

You can show the number of external waiting calls on the display if you programmed the "View number of calls" key .

Press the " Calls in Q" key.

If the number of waiting calls exceeds a preset limit while you are engaged in another call (overload), the LED on the key lights up. Contact your service personnel to find out the waiting call limit.

- LED off: There are no waiting calls.
- LED is flashing slowly: The set limit has been reached.
- LED is flashing quickly: The limit has been exceeded (overload).

# <span id="page-69-0"></span>Using another telephone like your own for a call

Other parties can temporarily use your phone like their own for an outgoing call.

**Example 3** Press the key shown.

Select and confirm the option shown.

Select and confirm the option shown.

 $\overline{\mathbb{F}}$  Enter the number of the other user.

Enter the other user's code...

If the other user has not set a PIN, he or she is prompted to do so on his or her phone.

 $\mathbf{F}$  Dial the external number.

This state is canceled as soon as the call is ended.

# Fax details and message on answering machine

If a fax or answering machine is connected to your system and you have assigned the "Fax details" function to a programmable key , the key lights up when a fax or a message has been received.

### Deactivating signaling

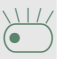

**if nec.**

Press the flashing "Fax service" key. The LED goes out.

PIN and Authorization?

\*508=Temporary Phone?

Change PIN?

<span id="page-70-0"></span>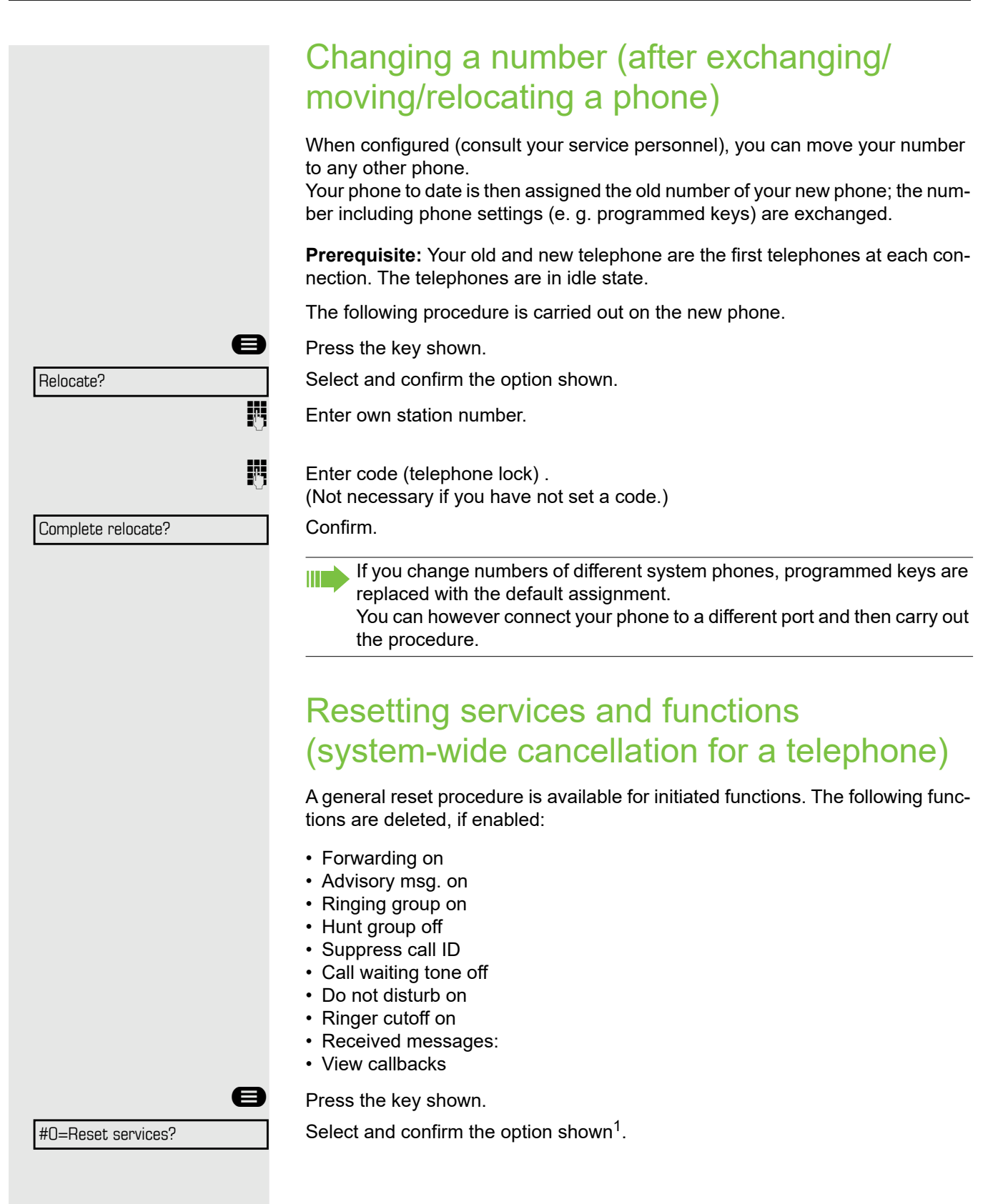

<span id="page-70-1"></span>1.

# Activating functions for another telephone

If configured (contact your service personnel), you can activate and deactivate the following functions for other phones (associated service):

- Do not disturb, code: \*97/#97
- Call forwarding, code \*11, \*12, \*13/#1
- Lock and unlock phone, code \*66/#66
- Ringing group, code \*81/#81 [\(page 84\)](#page-83-1)
- Leave an advisory message,
- code \*69/#69 [\(page 69\)](#page-68-0)
- Group call, code \*85/#85 [\(page 84\)](#page-83-1)
- Reset services and functions,
- code #0 [\(page 71](#page-70-1)) • Control relays,
- code \*90/#90 [\(page 76\)](#page-75-0)
- Night answer, code \*44/#44
- Timed reminders, code \*46/#46 [\(page 67\)](#page-66-1)

\*83=Associated serv?

**Example 3** Press the key shown.

Confirm.

 $\overline{E}$  Enter the internal station number of the phone where you wish to activate the function.

**Enter code (for example, \*97 for "Do not disturb on").** 

For any additional input, follow the instructions on your display.
## <span id="page-72-0"></span>Using system functions from outside DISA (direct inward system access)

If configured (contact your service personnel), you can use an external phone like an internal station to set up an outgoing external connection via the system. You can also activate or deactivate the following system functions:

- Reset services and functions, code #0
- Call forwarding, code \*1/#1
- Lock and unlock phone, code \*66/#66
- Save your PIN, code \*93
- Send a message,
- code \*68/#68
- Leave an advisory message, code \*69/#69
- Ringing group, code \*81/#81
- Group call, code \*85/#85
- Caller ID suppression, code \*86/#86
- Camp-on tone, code \*87/#87
- Open door, code \*61
- Release door opener, code \*89/#89
- Control relays, code \*90/#90
- Do not disturb, code \*97/#97
- Ringer cutoff, code \*98/#98
- Dial using speed dial, code \*7
- Associated service, code \*83

**Prerequisite:** Your phone supports tone dialing (DTMF) or you can switch your phone to tone dialing. The phone is not connected to the system.

- **Example 1** Establish a connection to the system. Enter the station number (contact your service personnel).
- Wait for the continuous tone (if necessary, switch phone to tone dialing) and enter the internal number assigned to you and the corresponding PIN.
- 
- **#** Enter the code (only required if programmed in the system).
	- Wait for the dial tone and enter the code for example, \*97 for Do not disturb on. If necessary, make further entries; refer also to the user guide for dial pulse/ DTMF phones.

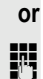

 $\frac{1}{2}$  Dial the external number.

You can only perform one function/establish one outgoing connection at a III T time.

The connection is cleared as soon as the function is successfully activated.

In the case of an external call, the connection is cleared as soon as one of the call partners hangs up.

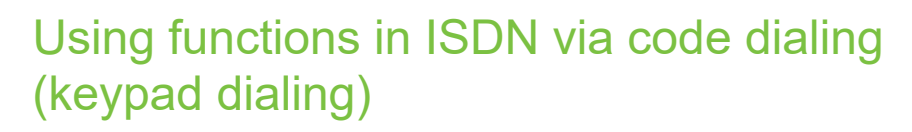

<span id="page-73-0"></span>If authorized (contact your service personnel), you can access ISDN functions in some regions using codes.

\*503=Keypad dialing?

**ed** Press the key shown.

Confirm.

**Enter the required trunk number (contact your service personnel).** 

 $\mathbb{R}$  Entering a code for required ISDN function (contact your service personnel).

Contact your network provider to find out which ISDN functions can be Ш code-operated in your country.

<span id="page-73-1"></span>Unify Software and Solutions GmbH & Co shall not be liable for damages/ costs which may be incurred by fraudulent activities or remote operation (such as toll fraud).

### Controlling connected computers/programs/ telephone data service

If this function has been configured (contact your service personnel), you can control connected computers or programs running on them, such as hotel services or information systems, from your telephone.

**Prerequisite:** You have set up a connection.

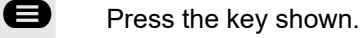

Confirm.

For entering data, you are guided by the connected computer. However, depending on configuration (contact your service personnel), you must activate your entries in one of the following ways:

#### Inputs in en-bloc mode:

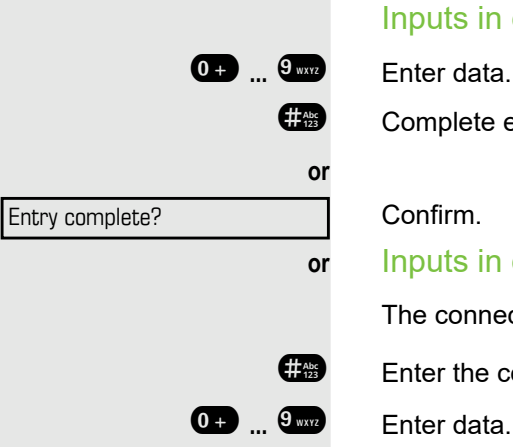

\*42=Tel. data service?

**Example Complete entry.** 

Confirm.

**or** Inputs in online mode:

The connected computer processes your entries directly.

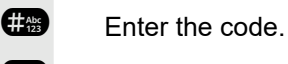

## <span id="page-74-0"></span>Communicating with PC applications over a CSTA interface

If configured (contact your service personnel), you can use your phone to communicate with PC applications (CSTA = **C**omputer **S**upported **T**elecommunications **A**pplications). You send information to the application and receive information from the application, for example, via your phone display.

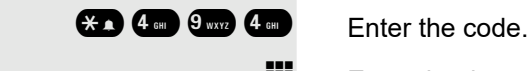

Enter the three-digit ID for the application you wish to control.

**D 0** ... **9** ... **1 Use the relevant keys to communicate with the application.** 

Temporarily interrupting communication with the application

The phone rings. You answer the call.

£ The "Data I/O" key flashes: Communication to the application is automatically interrupted.

#### Resuming communication with the application

 $\overline{\bullet}$  Press the flashing "Data I/O" key. The LED lights up.

### Ending communication with the application

Select and confirm the relevant CSTA message.

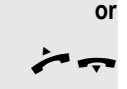

 $\bullet$  Lift the handset and replace it again.

# Controlling relays (OpenScape Business)

If this function has been configured (contact your service personnel), you can use up to four relays to enable/disable different devices (such as a door opener). Depending on how you program the relays, you can activate and deactivate them manually them or configure them to activate and deactivate automatically (after timeout).

\*90=Control Relay On?

<span id="page-75-0"></span>Select and confirm the option shown.

#90=Control Relay Off?

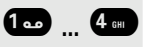

**or**

select and confirm the option shown.

**1<sup>3</sup>** ...  $4 \bullet$  Enter the relay.

# <span id="page-75-2"></span>Sensors (OpenScape Business X3/XS only)

If configured (contact your service personnel), sensors are able to recognize signals, call your phone, and display an appropriate message on the screen.

## <span id="page-75-1"></span>Paging persons (not for U.S.)

If radio paging equipment (PSE) is connected to your system (contact your service personnel), you can locate people via their pocket receivers.

Pocket receivers signal a call request to the person you want to page. This person can then answer the page at the nearest phone.

#### Paging persons

To ensure that you can be found, you must have enabled a ringing group  [Page 85](#page-84-0), call forwarding or call forwarding-no answer (service technician) to the internal station number of your PSE. A call request is signaled automatically.

#### Answering the page from the nearest telephone

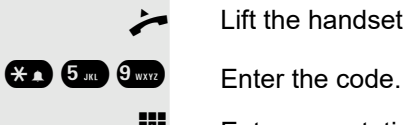

Lift the handset.

Enter own station number.

# Making calls in the team/executive/ secretary configuration

<span id="page-76-2"></span>If configured (consult your service personnel), you belong to a team of subscribers with multiple lines. Your phone features trunk keys (MULAP keys) [page 78.](#page-77-0)

### Lines

A distinction is made between primary and secondary lines. Each of these line types can be used on a private or shared basis  $\square$  [Page 77](#page-76-0).

#### <span id="page-76-3"></span>Primary line

All multi-line telephones have a primary line. This line can be reached in the usual manner via your public phone number. Incoming calls are signaled on this line.

#### <span id="page-76-5"></span>Secondary line

The secondary line on your phone is used as a primary line by another subscriber. Your primary line, which is configured on another telephone, simultaneously functions as the secondary line on that telephone.

### <span id="page-76-1"></span><span id="page-76-0"></span>Line utilization

#### <span id="page-76-4"></span>Private line

A line that is used by a single telephone. This line cannot be used as a secondary line by another telephone.

#### <span id="page-76-6"></span>Shared line

A line that is configured on multiple telephones. The line status (if configured) is displayed for all telephones that share this line. If, for example, a shared line is being used by a telephone, a status message indicating that this line is busy is displayed on all other telephones.

#### Direct call line

A line with a direct connection to another telephone. You can see the status of the line from the LED.

### Line seizure

Line seizure must be configured (consult your service personnel). If automatic line seizure is configured, a trunk is automatically assigned when you lift the handset or press the trunk key.

## <span id="page-77-3"></span><span id="page-77-0"></span>Trunk keys

The programmable keys on multi-line phones function as line keys. Every sensor key programmed as a "Trunk key" (key label: Transfer Trk) corresponds to a trunk with the result that you can configure up to 8 trunks in OpenStage 30 T .

As a team member, you can independently program the following functions on keys :

- Direct station select
- Join/leave group
- (not available on executive phone in an executive/secretary team)
- Ring Transfer: On/Off

(only in an executive/secretary team)

You can also program a sensor key with the function "Forward Line" (call forwarding) for each line.

#### <span id="page-77-2"></span>LED displays on trunk keys

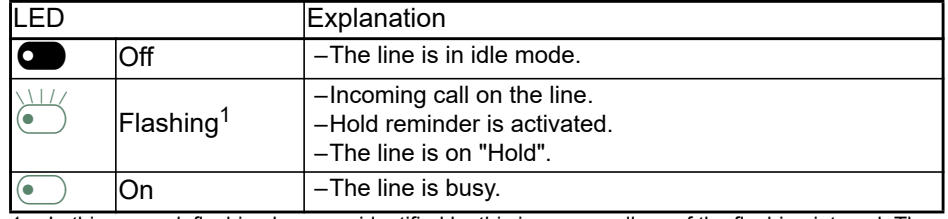

1 In this manual, flashing keys are identified by this icon, regardless of the flashing interval. The flashing interval represents different statuses, which are described in detail in the corresponding sections of the manual.

### <span id="page-77-1"></span>Answering calls with the trunk keys

**Prerequisite:** Your telephone rings or the trunk key flashes quickly.

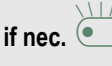

**if nec. b** Press the trunk key that is flashing quickly. (not necessary if "Prime Line" is active).

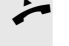

Lift the handset.

**or** On-hook dialing: Speakerphone mode.

### Dialing with trunk keys

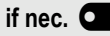

**if nec. Press the free trunk key you wish to use to establish the connection** (not necessary if "Prime Line" is active).

- Dial the phone number.
- If the party does not answer: Lift the handset.
- **or** On-hook dialing: Speakerphone mode.

### <span id="page-78-1"></span>Placing a call on hold on a trunk key and retrieving the held call

**Prerequisite:** You are conducting a call via one of your group's trunks. The "Hold" key has been programmed on your telephone.

#### **Hold**

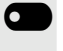

**Q** Press the "Hold" key.

**if nec.**

\ Replace the handset.

Depending on the configuration (contact your service personnel), this may be necessary so other team members can also pick up the call on hold.

#### Retrieving the call

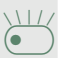

 $\overleftrightarrow{ }$  Press the trunk key flashing slowly.

### <span id="page-78-2"></span>Making calls on multiple lines alternately

**Prerequisite:** You are conducting a call via one of your group's trunks. Another trunk key is flashing.

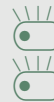

Press the flashing trunk key. The first call party is on hold on the other trunk.

Press the trunk key flashing slowly. The second call party is on hold.

You can switch between lines as often as you wish. Press the trunk key flashing slowly each time.

### <span id="page-78-0"></span>MULAP conference release

If configured (consult your service personnel), you can program a sensor key on your phone with the function "MULAP Privacy Release" . The default label is "Priv Release".

If you program this key, you do not have to use the menu to set up a conference. Your team partner only has to press the flashing trunk key associated with your trunk on his or her phone to immediately join the conference.

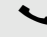

You are conducting a call.

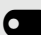

Press the "Priv Release" key. The LED lights up.

Up to three team members can now join the conference.

**Prerequisite:** The trunk on which you are speaking is configured on the other phone as a trunk key.

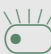

 $\overleftrightarrow{ }$  Press the flashing trunk key.

### <span id="page-79-1"></span>Direct station selection key

Each team member has a direct station selection key for every other team member.

This means that each team member can be reached directly by other team members at the touch of a button.

<span id="page-79-2"></span>Understanding LED messages from DSS keys

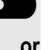

**CO** LED on the DSS key is off - the team member is not engaged in a phone call.

**or**

 $\bullet$  LED on the DSS key is lit - the team member is engaged in a phone call or has activated do not disturb.

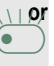

**or**

LED on the DSS key is flashing **rapidly** - a call has arrived for you and needs to be answered.

£ LED on the DSS keys is flashing **slowly** - a caller is trying to reach another member of your team, who has not yet answered.

### <span id="page-79-0"></span>Using DSS keys to answer calls

**Prerequisite:** Your telephone rings or the DSS key flashes.

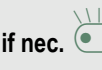

**if nec.** Press the flashing DSS key.

This is not necessary if you are called directly (DSS key flashes quickly).

Lift the handset.

**or** On-hook dialing: Speakerphone mode.

### Calling a team member directly

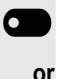

**Q** Press the DSS key.

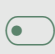

If the team member you wish to reach is engaged in another call, the DSS key on your telephone is lit. You can still make the call in this case.

If the party does not answer: Lift the handset.

**or** On-hook dialing: Speakerphone mode.

### <span id="page-80-2"></span>Transferring a call in progress

Press the DSS key and announce the call if necessary.

\ Replace the handset.

### <span id="page-80-0"></span>Accepting a call for another team member

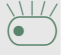

**or**

**or**

**or**

**or**

**or**

 $\overline{\mathbb{C}}$  Press the flashing DSS key or trunk key.

Lift the handset.

**or** On-hook dialing: Speakerphone mode.

## <span id="page-80-1"></span>Forwarding calls on trunks

You can immediately forward internal or external calls to different internal or external telephones (destinations). External destinations require special configuration in the system.

Activating call forwarding for one MULAP (Multiple Line Appearance) activates the function for all MULAP keys assigned to this MULAP in your group.

**ed** Open the Program/Service menu [\(page 23\)](#page-22-0).

Select and confirm the option shown.

**Q** If available, press the "CFW MULAP" key. (You have programmed a key with the incomplete "CFW MULAP" function, excluding the call forwarding type and destination .)

**D** Press the required line key.

 $\mathbb{F}$  Enter the required trunk number.

Select and confirm the option shown.

select and confirm the option shown

select and confirm the option shown.

 $\mathbf{F}$  Enter the destination number.

Confirm.

\_ If available, press the "CFW MULAP" key. (You have stored the call forwarding type and destination on the "CFW MULAP" key, )

Forward MULAP on 1=all calls 2=external calls only 3=internal calls only Save

#### Deactivating call forwarding

**EXECUTE:** Open the Program/Service menu [\(page 23\)](#page-22-0).

Select and confirm the option shown.

**• Press the required line key.** 

 $\mathbf{F}$  Enter the required trunk number.

**• If available, press the "CFW MULAP" key.** 

If you have activated call forwarding for a trunk, a special dial tone sounds when the line is seized.

#### <span id="page-81-0"></span>Understanding LED messages of the "CFW MULAP" key

The LED on the "CFW MULAP" key is off - call forwarding is not active for this trunk.

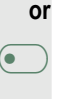

**or**

**or**

Ш

**EXECUTE:** The LED on the "CFW MULAP" key lights up - call forwarding is active for this trunk.

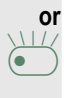

£ The LED on the "CFW MULAP" key is flashing **slowly**, the trunk is the call forwarding destination.

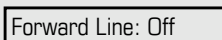

## <span id="page-82-0"></span>Transferring calls directly to the executive phone

Normally, all calls for the executive are audibly signaled only by the secretary phone.

You can set audible signaling so calls are signaled only by the executive phone or by a second phone assigned to it.

**Prerequisite:** On your phone there is a sensor key programmed with the function "Ring Transfer". The default label is "Ring xfer".

#### Activating

**O** Press the "Ring xfer" key. The LED lights up.

**EXECUTE:** Open the Program/Service menu [\(page 23\)](#page-22-0).

Select and confirm the option shown.

**The Press the required line key.** 

 $\mathbf{F}$  Enter the required trunk number.

#### **Deactivating**

**• Press the "Ring xfer" key. The LED goes out.** 

Open the Program/Service menu [\(page 23\)](#page-22-0). Select and confirm the option shown.

**D** Press the required line key.

 $\mathbf{F}$  Enter the required trunk number.

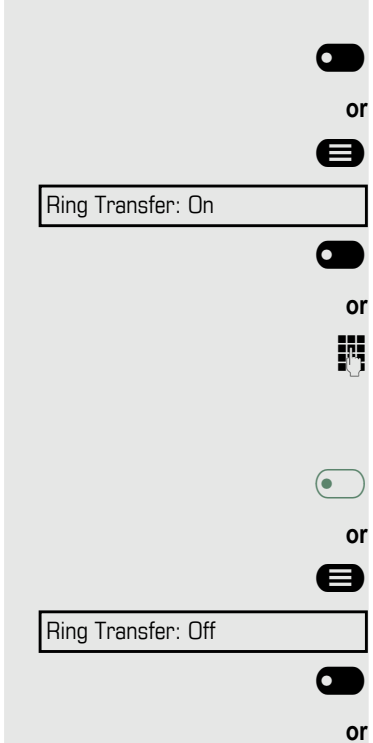

# <span id="page-83-4"></span>Using team functions

If configured (consult your service personnel), your telephone is part of a team. The team consists of internal phones that are able to use certain functions.

## <span id="page-83-2"></span>Activating/deactivating a group call

If configured (consult your service personnel), you belong to one or more groups of stations, which can be reached via hunt group or group call station numbers. Incoming calls are signaled one after the other (= hunt group) or simultaneously (= group call) on all phones in the group, until a group member answers the call.

<span id="page-83-3"></span>Each station in the group can still be reached via their personal station number.

You can activate and deactivate the audible signal for a hunt group, group call or individual trunks in a group.

#### You are part of a hunt group or call group

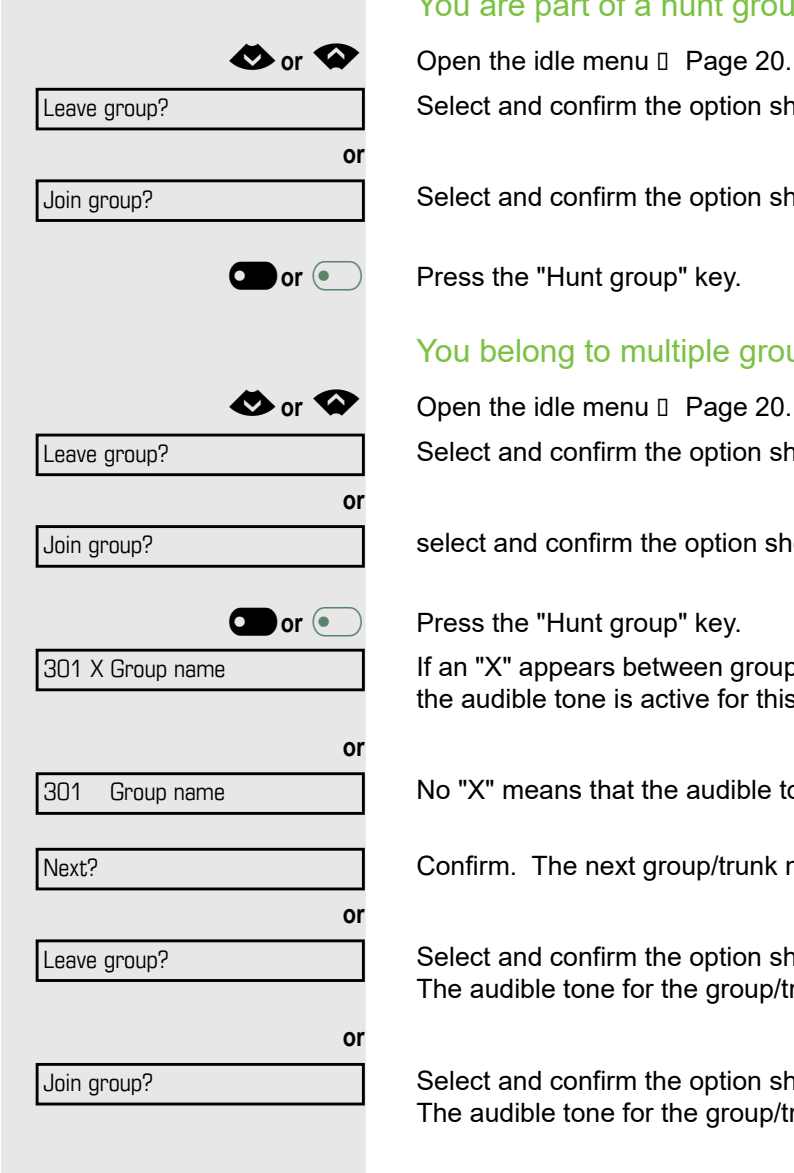

Select and confirm the option shown<sup>1</sup>,

Select and confirm the option shown.

**Or** or **Press** the "Hunt group" key.

#### You belong to multiple groups

**◆ or ◆** Open the idle menu **D** [Page 20](#page-19-0). Select and confirm the option shown<sup>[\[\]](#page-83-0)</sup>,

select and confirm the option shown.

**O** or **a** Press the "Hunt group" key.

If an "X" appears between group/trunk number (such as 301) and group name, the audible tone is active for this group or trunk.

No "X" means that the audible tone is deactivated.

Confirm. The next group/trunk number is displayed with a group name.

Select and confirm the option shown<sup>2</sup>. The audible tone for the group/trunk displayed is deactivated.

<span id="page-83-1"></span><span id="page-83-0"></span>Select and confirm the option shown<sup>[\[\]](#page-83-1)</sup>. The audible tone for the group/trunk displayed is activated.

<span id="page-84-2"></span><span id="page-84-1"></span><span id="page-84-0"></span>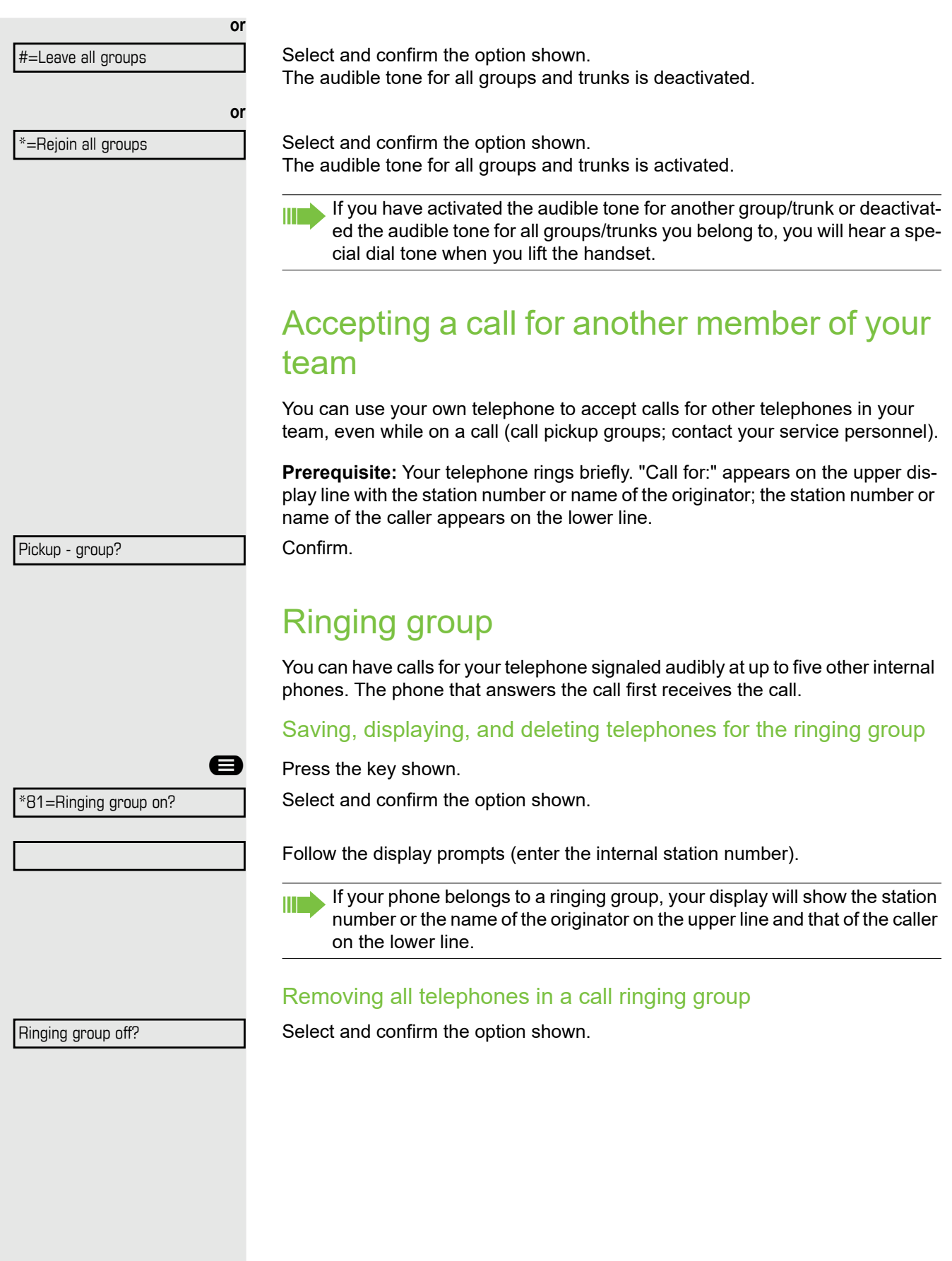

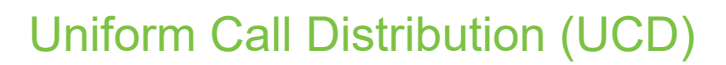

<span id="page-85-1"></span>If configured (consult your service personnel), you may belong to a group of stations (agents), to which calls are distributed.

<span id="page-85-0"></span>An incoming call is always assigned to the agent idle the longest.

#### Logging on and off at the beginning and end of your shift

Press the key shown.

Select and confirm the option shown.

Confirm

select and confirm the option shown.

To log on, enter your identification number ("Agent:"). Contact your service personnel to find out what it is.

#### Logging on and off during your shift

Press the key shown.

Select and confirm the option shown.

Confirm.

**or**

\*402=Available?

#402=Not available?

select and confirm the option shown.

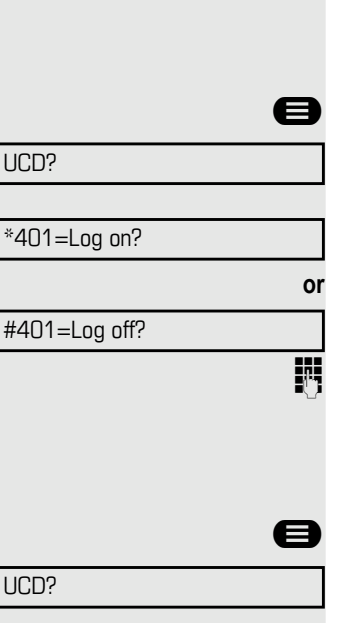

<span id="page-86-0"></span>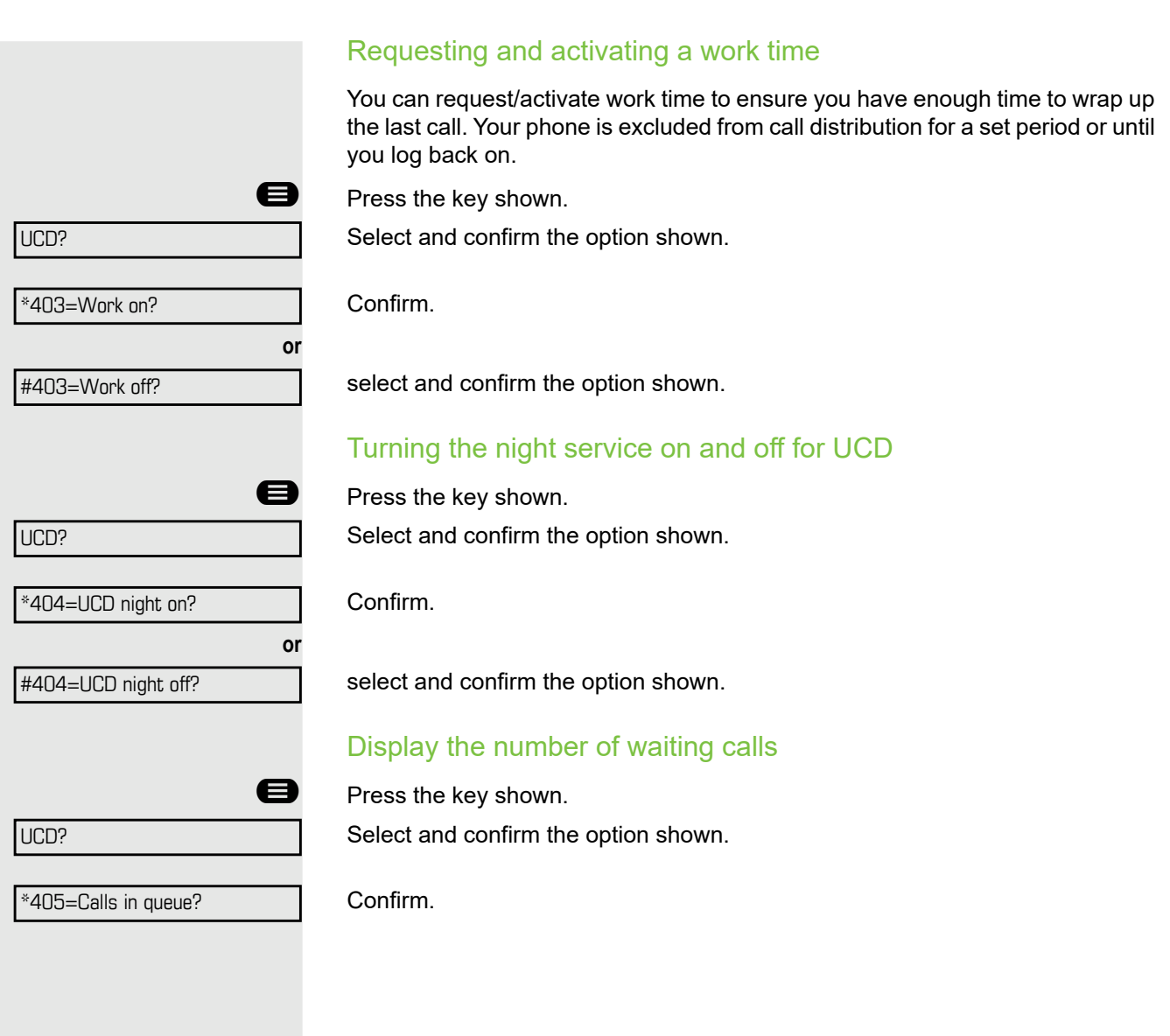

# <span id="page-87-1"></span>Individual phone configuration

## Setting contrast

 $\blacksquare$  Press one of the keys shown in idle mode.

Press  $\circ$  to confirm the option shown.

 $\blacksquare$  Modify the setting. Keep pressing the key until the desired contrast is set.  $0K$  Save.

# Adjusting audio settings

Optimize the audio settings on your OpenScape Desk Phone CP200T for your environment and according to your personal requirements.

### <span id="page-87-0"></span>Adjusting the receiving volume during a call

You are conducting a call.

Raise or lower the volume. Keep pressing the key until the desired volume is set. OK Save.

### Adjusting the ring volume

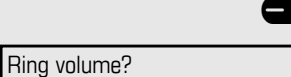

Display contrast?  $\bullet$ 

Press one of the keys in idle mode or while a call is in progress.

Confirm.

Raise or lower the volume. Keep pressing the key until the desired volume is set. Save.

### Adjust ring tone

 $\Box$  Press one of the keys shown in idle mode.

Select and confirm the option shown.

To adjust the ring tone: Keep pressing the keys until the desired tone is set. OK Save.

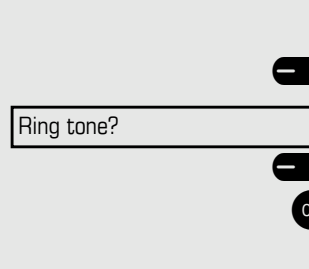

<span id="page-88-1"></span><span id="page-88-0"></span>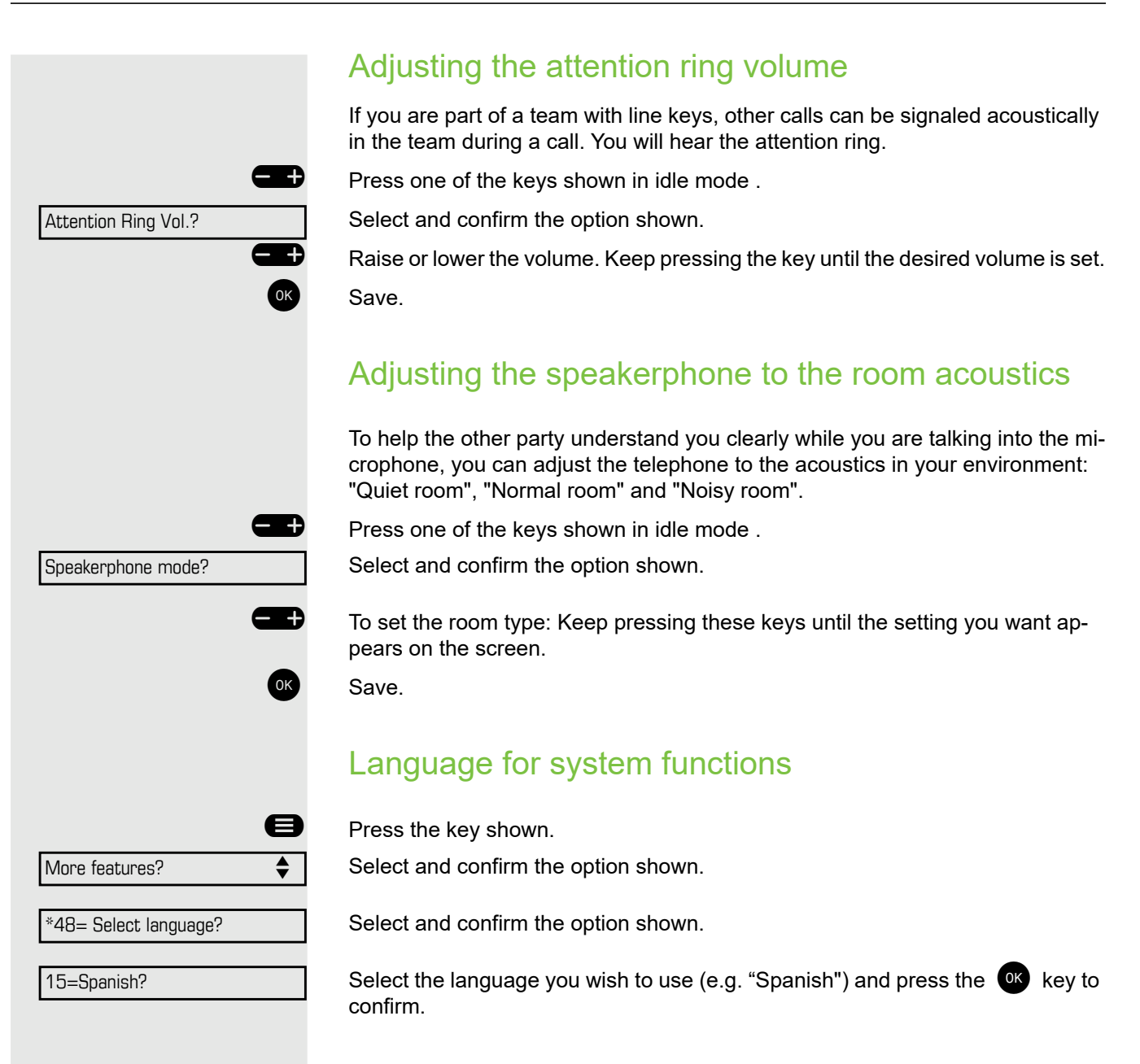

# Testing the phone

## Testing functionality

You can test your phone's functionality.

**Prerequisite:** The phone is in idle mode.

**Example 3** Press the key shown.

Select and confirm the option shown.

Select and confirm the option shown.

If everything is functioning correctly:

- all LEDs on the phone flash (only the menu key LED is continuously lit)
- your station number is displayed
- the ring tone is audible

## <span id="page-89-0"></span>Checking the key assignment

You can check key assignment on your phone to determine which functions are assigned to which keys.

 $\blacksquare$  Press the key shown.

Select and confirm the option shown.

Press any key. The key assignment is displayed.

Select and confirm the option shown.

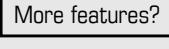

\*940=Phone test?

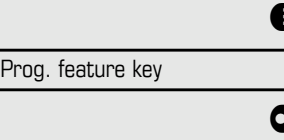

**Exit** 

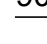

# Fixing problems

## <span id="page-90-0"></span>Caring for your telephone

- Never allow the telephone to come into contact with coloring, oily or aggressive agents.
- Always use a damp or antistatic cloth to clean the telephone. Never use a dry cloth.
- If the telephone is very dirty, clean it with a diluted neutral cleaner containing surfactants, such as a dish detergent. Afterwards remove all traces of the cleaner with a damp cloth (using water only).
- <span id="page-90-1"></span>• Never use cleaners containing alcohol, cleaners that corrode plastic or abrasive powders!

## **Troubleshooting**

#### Pressed key does not respond:

- Check if the key is stuck.
- If the phone is locked, selected dialing keys cannot be used. This also applies even if an emergency number is saved on this key.

Check whether your telephone is locked (The following message appears on the screen: "Phone locked. To unlock enter the PIN."). If the phone is locked, enter your PIN to unlock it.

#### The phone does not ring on call:

Check whether the ringer is deactivated (see icon in the status bar on the display  $\rightarrow$  [page 63\)](#page-62-0). If it is deactivated, activate the ringer.

#### You cannot dial a number:

Check whether your telephone is locked (The following message appears on the screen: "Phone locked. To unlock enter the PIN. "). If the phone is locked, enter your PIN to unlock it.

#### To correct any other problems:

First consult your administrator. Customer Service must clarify any problems that cannot be resolved.

### Contact partner in case of problems

Contact your administrator if a fault persists for more than five minutes, for example.

# Repair and recycling concept, extending performance capability

### Recycling and disposal of equipment in the OpenScape Desk Phone family

Return of OpenScape Desk Phone waste equipment.

a) Legal and other foundations

The take-back of equipment and spare parts is based on

- EU Directive 2002/96/EC (WEEE),
- the German "Act Governing the Sale, Return and Environmentally Sound Disposal of Electrical and Electronic Equipment" (ElektroG).

#### **b) Separate collection according to ElektroG**

Users of electrical and electronic equipment are obliged to collect waste equipment separately and

supply for proper disposal.

This waste equipment must not be disposed of together with unsorted municipal waste (normal household waste). Separate collection is a condition for reuse, recycling and efficient recovery of waste equipment and the basis for the recovery of materials.

#### **c) Reuse, recycling and recovery**

Attention is paid to ease of disassembly/recycling of the OpenScape Desk Phone waste equipment as early as the product development stage.

Reuse:

The waste equipment is repaired and refurbished and introduced into the spare parts cycle where it is then reused.

Recycling and recovery of OpenStage equipment that is no longer usable:

the equipment is roughly disassembled and introduced into various recovery operations prior to further treatment. The various metals are separated using special shredder equipment for electronic scrap. Copper and precious metals are processed by refining. Aluminum and iron are separated and supplied for melting.

### Repair reliability and spare part supply

Unify Software and Solutions GmbH & Co. KG guarantees repair support and spare part supply for up to 5 years following product discontinuation of the OpenScape Desk Phone telephones.

### Extending performance capability

The functionality of all OpenScape Desk Phone telephones can be extended fundamentally by means of software updates.

Please contact your administrator/system support if necessary in this respect or your sales partner at Unify Software and Solutions GmbH & Co. KG.

A

## Index

Activating door opener [38](#page-37-0) Advisory message [69](#page-68-0) deleting [69](#page-68-1) Agents [86](#page-85-0) Alternating [31](#page-30-0) Announcement [46](#page-45-0) Answer timed reminder [67](#page-66-0) Answering machine [70](#page-69-0) Assigning a DID number [47](#page-46-0) Associated dialing/dialing aid [48](#page-47-0) Associated service [72](#page-71-0) Attention ring volume [89](#page-88-0) Automatic call waiting [50](#page-49-0) Automatic connection setup [47](#page-46-1) Automatic line seizure [28](#page-27-0) B Busy override [56](#page-55-0), [64](#page-63-0)  $\mathcal{C}$ Call accepting [24](#page-23-0) accepting in a team [81](#page-80-0) accepting, group [85](#page-84-1) distributing [86](#page-85-1) ending [27](#page-26-0) entrance phone [38](#page-37-1) forwarding [32](#page-31-0) forwarding in a team [81](#page-80-1) holding [52](#page-51-0) in a team with trunk keys [78](#page-77-1) incoming [24](#page-23-1) parking [51](#page-50-0) pickup, directed [37](#page-36-0) rejecting [30](#page-29-0) retrieving from park [51](#page-50-1), [52](#page-51-1) transfer after announcement [55](#page-54-0) transferring [31](#page-30-1), [81](#page-80-2) using DSS keys in a team [80](#page-79-0) Call forwarding [32](#page-31-0) MSN in CO [34](#page-33-0) Call log [23](#page-22-1) Call request [23](#page-22-2) Call signal [24](#page-23-2) Call volume [88](#page-87-0) Call waiting [56](#page-55-1) accepting [49](#page-48-0) Call waiting (camp-on)

tone off [50](#page-49-1) Call waiting on/off [50](#page-49-1) Call waiting tone on/off [50](#page-49-2) Callback [35](#page-34-0) Caller ID suppression [64](#page-63-1) Caller list, using [41](#page-40-0) Calling a second party [31](#page-30-2) Calls recording [54](#page-53-0) Calls in queue [70](#page-69-1), [86](#page-85-1) CE marking [3](#page-2-0) Central telephone lock [66](#page-65-0) CFNR [33](#page-32-0) Change number [71](#page-70-0) Changed phone [71](#page-70-0) Checking the key assignment [90](#page-89-0) Code dialing in ISDN [74](#page-73-0) Conference [31](#page-30-3) Connection setup automatic [47](#page-46-1) Connection setup, automatic [47](#page-46-1) Consultation [31](#page-30-4) Control relays [76](#page-75-0) CSTA [75](#page-74-0) D Details, fax [70](#page-69-2) Dialing en-bloc [40](#page-39-0) from the caller list [41](#page-40-1) with speed dialing [45](#page-44-0) with the dialing aid [48](#page-47-1) Dialing aid S0 bus [48](#page-47-2) Dialing numbers from the internal directory [42](#page-41-0) from the LDAP database [43](#page-42-0) using redial [29](#page-28-0) Direct inward system access (DISA) [73](#page-72-0) Direct station select [80](#page-79-1) Directory, internal [42](#page-41-0) DISA [73](#page-72-0) Discreet calling [46](#page-45-1) Distributing calls [86](#page-85-1) Do not disturb [63](#page-62-1) Door release [39](#page-38-0) E Editing a dial number [40](#page-39-0) Editing dial inputs [40](#page-39-0)

Editing the station number [40](#page-39-0) En-bloc dialing [40](#page-39-0) Entrance telephone [38](#page-37-1) F Fax details [70](#page-69-2) Forwarding MSN in CO [34](#page-33-0) multiple subscriber number (MSN) [34](#page-33-0) Forwarding MSN in CO [34](#page-33-0) Function key Programmable [17](#page-16-0) Functions activating/deactivating for another telephone [72](#page-71-0) resetting [71](#page-70-1) using from the outside [73](#page-72-0) G General information [9](#page-8-0) Group call [84](#page-83-2) H Handsfree answerback [37](#page-36-1) off [37](#page-36-2) on [37](#page-36-2) Hold [52](#page-51-2) Hotline [47](#page-46-1) Hotline delayed [47](#page-46-2) Hunt group [84](#page-83-3) I Idle mode [20](#page-19-1) Important information [3](#page-2-1) Incoming calls [23](#page-22-1) Internal directory [42](#page-41-0) K Key Immediate ring [61](#page-60-0) Keypad dialing [74](#page-73-0) L LDAP telephone database [43](#page-42-0) Leaving an advisory message [69](#page-68-0) LED trunk keys [78](#page-77-2) LED displays Direct station selection keys (DSS) [17](#page-16-1) Function keys [17](#page-16-1) LED messages, understanding [80](#page-79-2), [82](#page-81-0) Line seizure, automatic [28](#page-27-0) Line utilization [77](#page-76-1) Locking all phones [66](#page-65-0)

Locking/unlocking [65](#page-64-0) M Making calls [28](#page-27-1) MultiLine [84](#page-83-4) Making mobile calls [70](#page-69-3) Message answering [68](#page-67-0) deleting/displaying [68](#page-67-1) receiving [68](#page-67-0) sending [68](#page-67-1) Microphone [27](#page-26-1) Move function [71](#page-70-0) Move with phone [71](#page-70-0) MULAP conference release [79](#page-78-0) MULAP keys, trunk keys [77](#page-76-2) Multiple subscriber number (MSN) forwarding [34](#page-33-0) N Night answer [57](#page-56-0) O Open listening [27](#page-26-2) Opening a door [38](#page-37-0) with a code [38](#page-37-2) OpenStage 30T speakerphone mode function notes [25](#page-24-0) setting the room character [89](#page-88-1) Operating instructions [3](#page-2-2) Outgoing calls [23](#page-22-1) Overload [70](#page-69-1) P Parking a call [51](#page-50-0) Personal identification number [66](#page-65-1) Phone locking another [66](#page-65-0) locking/unlocking centrally [66](#page-65-0) using another like your own [70](#page-69-3) Phone settings [88](#page-87-1) Pickup (call) [37](#page-36-0), [85](#page-84-1) PIN [66](#page-65-1) for a telephone [65](#page-64-1) Placing a call on hold in the team [79](#page-78-1) Primary line [77](#page-76-3) Private line [77](#page-76-4) Program/Service menu [23](#page-22-3) Programmable function key [17](#page-16-0) Programmable keys [58](#page-57-0)

R Radio paging equipment (PSE) [76](#page-75-1) Recall [55](#page-54-1) Receiving volume [88](#page-87-0) Recording [54](#page-53-0) Redialing a number [29](#page-28-0) from the caller list [41](#page-40-1) Relays [76](#page-75-0) Relocate [71](#page-70-0) Repdial keys [29](#page-28-1) Reserve trunk [47](#page-46-3) Resetting functions [71](#page-70-1) Resetting services [71](#page-70-2) Ring transfer in an executive/secretary team [83](#page-82-0) Ringer cutoff [63](#page-62-2) Ringing group, [85](#page-84-2) Room monitor [64](#page-63-2) S Save PIN [66](#page-65-2) Second call [50](#page-49-0) accepting [49](#page-48-1) Second layer [29](#page-28-2) Secondary line [77](#page-76-5) Secret busy override [64](#page-63-0) Sensors [76](#page-75-2) Shared line [77](#page-76-6) Shift [29](#page-28-2) Shift key [29](#page-28-2) Silent monitor no tone [64](#page-63-0) Speaker call [46](#page-45-0) Speakerphone notes [25](#page-24-0) Speakerphone mode [25](#page-24-1), [26](#page-25-0) function [25](#page-24-2), [26](#page-25-1) information [25](#page-24-0) setting the room character [89](#page-88-1) setting the volume [89](#page-88-1) Special dial tone [63](#page-62-3) Speed-dialing dialing [45](#page-44-0) saving station speed-dialing [45](#page-44-1) suffix-dialing [45](#page-44-2) system [45](#page-44-0) Station number assigning [47](#page-46-0) correcting [40](#page-39-0)

deactivating display [64](#page-63-1) suppressing [64](#page-63-1) Station speed-dialing [45](#page-44-1) Suffix-dialing automatic [45](#page-44-2) DTMF tone dialing [54](#page-53-1) System speed-dialing [45](#page-44-0) System-wide cancellation [71](#page-70-1) T Tel. data service [74](#page-73-1) Telephone locking [65](#page-64-1) locking/unlocking [65](#page-64-1) Telephone database LDAP [43](#page-42-0) Telephone maintenance [91](#page-90-0) Temporary phone [70](#page-69-3) Text answering [68](#page-67-0) receiving [68](#page-67-0) Text message deleting/displaying [68](#page-67-1) sending [68](#page-67-1) Three-party conference [31](#page-30-3) Timed reminder [67](#page-66-1) Toggle/connect in the team [79](#page-78-2) Tone dialing [54](#page-53-2) Tone dialing (DTMF dialing) [54](#page-53-1) Trace call [64](#page-63-3) Transfer (call) [31](#page-30-1), [81](#page-80-2) after announcement [55](#page-54-0) Troubleshooting [91](#page-90-1) Trunk flash [55](#page-54-2) Trunk keys [78](#page-77-3) Trunk, reserving [47](#page-46-3)  $U$ UCD [86](#page-85-1) Unanswered calls [23](#page-22-1) User interface OpenScape Desk Phone IP [13](#page-12-0) V Variable call forwarding [32](#page-31-0) Volume set [29](#page-28-3) W Waiting calls [70](#page-69-1) Work time [87](#page-86-0)